## **MANUEL D'UTILISATION A LIRE ATTENTIVEMENT AVANT UTILISATION**

# Lecteurs Blu-ray ULTRA HD **UBR X100 / UBR-X200**

i

## **Table des Matières**

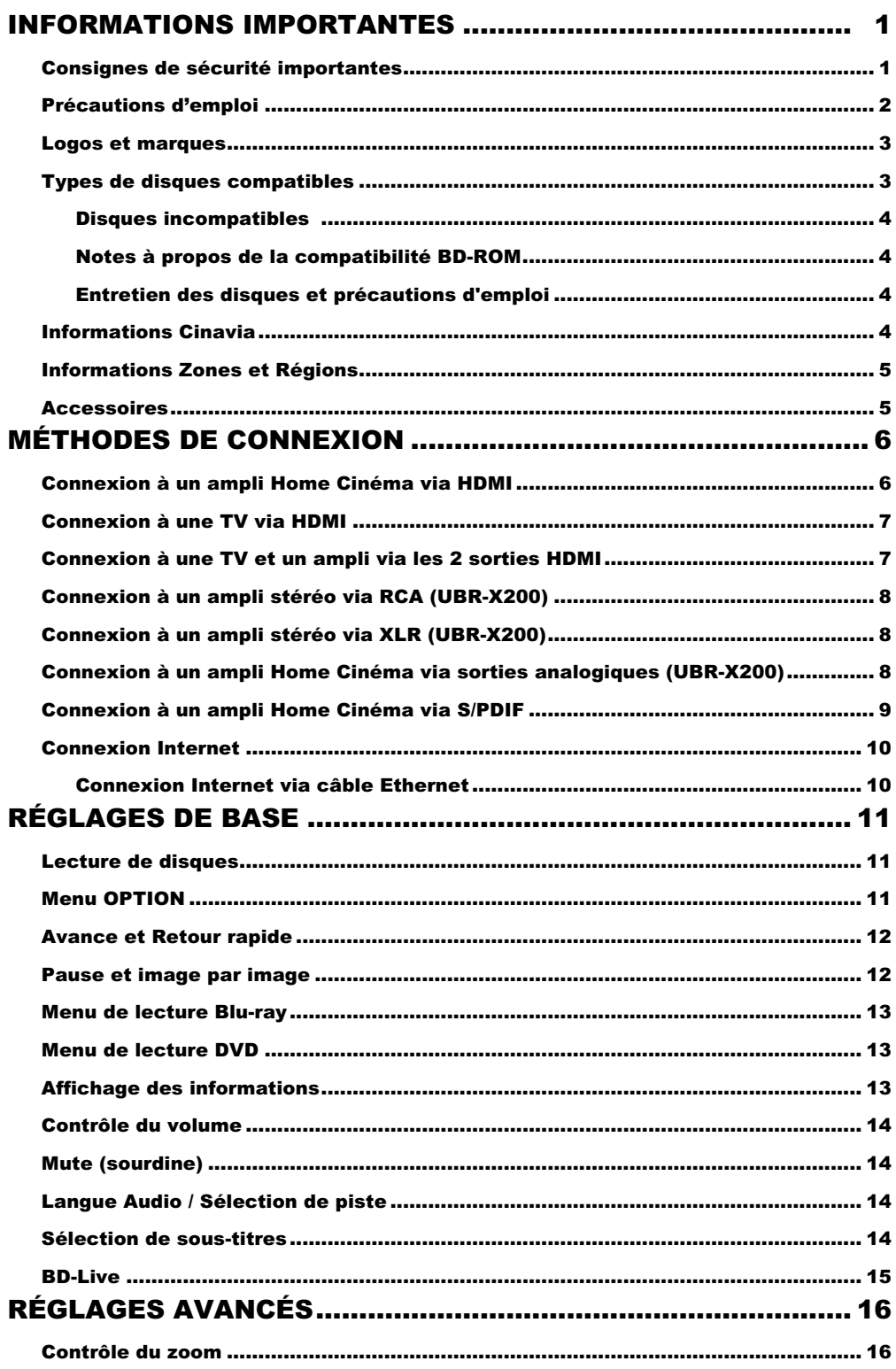

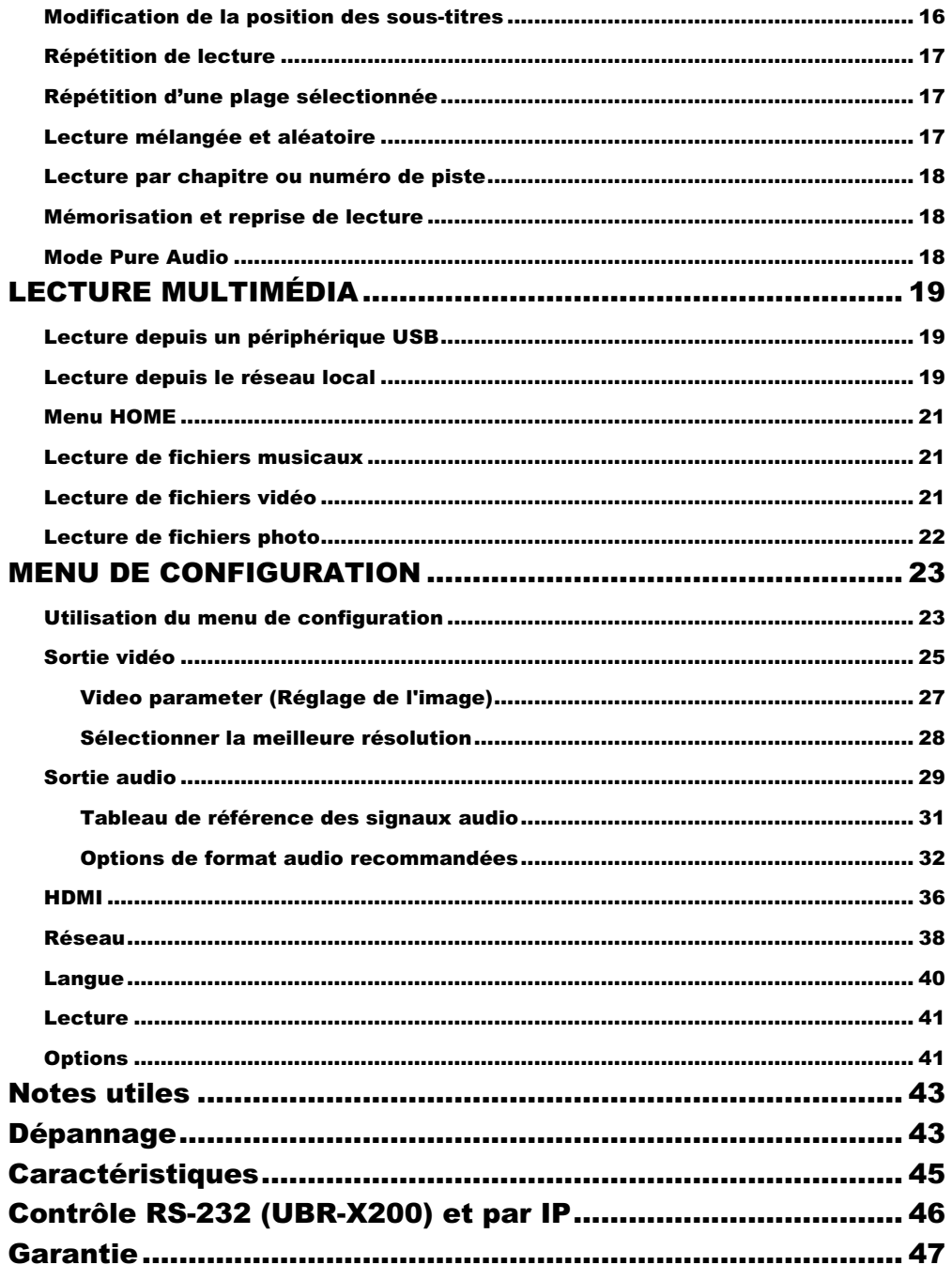

## INFORMATIONS IMPORTANTES

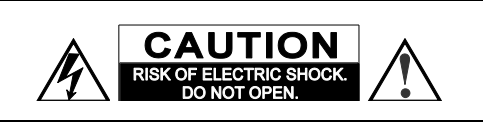

**CAUTION**: TO REDUCE THE RISK OF ELECTRIC SHOCK, DO NOT REMOVE COVER (OR BACK). NO USER-SERVICEABLE PARTS INSIDE. REFER SERVICING TO QUALIFIED SERVICE PERSONNEL

The lightning flash with arrowhead symbol, within an equilateral triangle, is intended to alert the user to the presence of uninsulated "dangerous voltage" within the product's enclosure that may be of sufficient magnitude to constitute a risk of electric shock to persons.

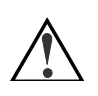

The exclamation point within an equilateral triangle is intended to alert the user to the presence of important operation and maintenance (servicing) instruction in the

literature accompanying the appliance.

#### **WARNING:**

TO REDUCE THE RISK OF FIRE OR ELECTRIC SHOCK, DO NOT EXPOSE THIS APPLIANCE TO RAIN OR MOISTURE. DANGEROUS HIGH VOLTAGES ARE PRESENT INSIDE THE ENCLOSURE. DO NOT OPEN THE CABINET. REFER SERVICING TO QUALIFIED PERSONNEL ONLY.

THE APPARATUS SHALL NOT BE EXPOSED TO DRIPPING OR SPLASHING AND THAT NO OBJECTS FILLED WITH LIQUIDS, SUCH AS VASES SHALL BE PLACED ON THE APPARATUS.

## Consignes de sécurité importantes

- 1) Lisez attentivement les instructions de ce manuel.
- 2) Conservez précieusement ce manuel.
- 3) Respectez toutes les recommandations.
- 4) Suivez toutes les instructions.<br>5) Ne pas utiliser cet appareil pré
- 5) Ne pas utiliser cet appareil près de l'eau.<br>6) Nettovez seulement avec un chiffon sec.
- Nettoyez seulement avec un chiffon sec.
- 7) Ne pas bloquer les ouvertures de ventilation. Installer conformément aux instructions du manuel.
- 8) Ne pas installer près de sources de chaleur telles que radiateurs, poêles ou autres appareils (y compris les amplificateurs) produisant de la chaleur.
- 9) Ne supprimez jamais la fiche de terre. Si la prise du câble fourni ne rentre pas dans votre prise secteur, veuillez consulter un électricien pour remplacer la prise obsolète.
- 10) Protégez le cordon d'alimentation et vérifiez son état.
- 11) Le câble d'alimentation (tension) doit être correctement connecté aux deux extrémités.

#### **CAUTION:**

DANGER OF EXPLOSION IF BATTERY IS INCORRECTLY REPLACED. REPLACE ONLY WITH THE SAME OR EQUIVALENT TYPE.

THIS PRODUCT UTILIZES A LASER. USE OF CONTROLS OR ADJUSTMENTS OR PERFORMANCE OF PROCEDURES OTHER THAN THOSE SPECIFIED HEREIN MAY RESULT IN HAZARDOUS RADIATION EXPOSURE. DO NOT OPEN COVERS AND DO NOT REPAIR YOURSELF. REFER SERVICING TO QUALIFIED **PERSONNEL** 

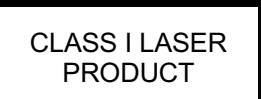

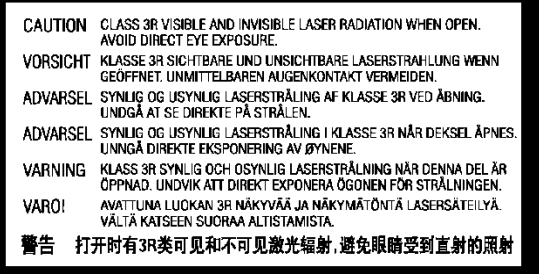

This label is located on the laser protective housing inside the product.

- 12) Utilisez seulement les fixations / accessoires spécifiés par le fabricant.
- 13) Utilisez uniquement les chariots, stands, trépieds supports ou tables spécifiés par le fabricant ou vendus avec l'appareil. Lorsque vous utilisez un chariot, soyez prudent quand vous déplacez l'ensemble chariot / appareil pour éviter toute blessure en cas de chute.

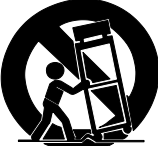

14) Débranchez cet appareil pendant les orages ou lorsque l'appareil n'est pas utilisé pendant de longues périodes.

- 15) Confiez toute réparation à un personnel qualifié. Une réparation est nécessaire lorsque l'appareil a été endommagé de quelque façon que ce soit : alimentation défectueuse, fiche d'entrée endommagée ou lorsque du liquide a été renversé sur l'appareil, que des objets sont tombés à l'intérieur, lorsque le lecteur a été exposé à la pluie ou à l'humidité, lorsqu'il ne fonctionne pas normalement, ou s'il est tombé.
- Les piles fournies ne doivent pas être exposées à une chaleur excessive comme le soleil, le feu etc…

## Précautions d'emploi

- Avant de brancher le cordon d'alimentation de l'appareil, assurez-vous que la désignation de tension de l'appareil corresponde bien à la spécification de l'électricité locale. Si vous n'êtes pas sûr du type de courant, contactez votre compagnie d'électricité locale. Puissance d'entrée acceptable : AC 220-240V~ 50Hz. (UBR-X200) AC 100V–240V~ 50/60Hz. (UBR-X100)
- Cet appareil est de CLASSE I. Il doit être raccordé à une prise secteur avec une prise de terre.
- Le lecteur est toujours alimenté par la source d'alimentation secteur tant qu'il est connecté à la prise murale, même s'il a lui-même été éteint.
- Si vous n'utilisez pas l'appareil durant une période prolongée, débranchez le cordon d'alimentation. Ne tirez pas sur le cordon mais sur le connecteur.
- La prise principale est utilisée pour couper complètement l'alimentation. Assurez-vous donc qu'elle soit facile d'accès afin de pouvoir la débrancher au besoin.
- Pour assurer une bonne ventilation, ne pas placer ce produit sur un canapé, un lit ou un tapis. Lors de l'installation de cet appareil dans un rack ou sur une étagère, vous devez laisser un espace suffisant. (minimum 10cm de chaque côté)
- Une température ambiante trop élevée peut amener à un fonctionnement anormal de l'appareil. Ne pas exposer cet appareil ou les piles directement au soleil ou à proximité d'appareils de chauffage.
- Lors d'un déplacement du lecteur depuis un endroit froid vers un endroit chaud, ou vice-versa, l'humidité peut générer de la condensation sur le bloc optique laser à l'intérieur de l'appareil. Le lecteur peut alors ne pas fonctionner correctement. Dans ce cas, veuillez éteindre l'appareil pendant 1-2 heures (sans disque) pour faciliter l'évaporation de l'humidité.

# $\epsilon$  CE mark

This product compiles with European Low Voltage (2006/95/EC), Electromagnetic Compatibility (2004/108/EC) and Environmentally-friendly design of Energy-related Products (2009/125/EC) Directives when used and installed according to this instruction manual.

This equipment complies with CE radiation exposure limits set forth for an uncontrolled environment. This equipment should be installed and operated with minimum distance 20cm between the radiator & your body.

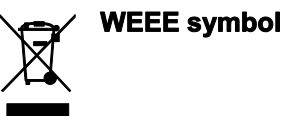

Correct Disposal of This Product. (Waste Electrical & Electronic Equipment) Applicable in the European Union and other European countries with separate collection systems. This marking on the product, accessories or literature indicates that the product and its electronic accessories (e.g.remote handset) should not be disposed of with other household waste at the end of their working life. To prevent possible harm to the environment or human health from uncontrolled waste disposal, please separate these items from other types of household waste and recycle them responsibly to promote the sustainable reuse of material resources. Users should contact either the retailer where they purchased this product, or REAVON, for details of where and how they can arrange for environmentally safe recycling.

## Logos et Marques

- "ULTRA HD Blu-ray", "Blu-ray Disc", "Blu-ray 3D", "BONUSVIEW" and "BD-Live" are trademarks of Bluray Disc Association.
- Java and all Java-based trademarks and logos are trademarks or registered trademarks of Sun Microsystems, Inc. in the United States and other countries.
- DVD Logo is a trademark of DVD Format/Logo Licensing Corp., registered in the U.S., Japan and other countries.
- Super Audio CD, SACD and the SACD logo are joint trademarks of Sony Corporation and Philips Electronics N.V. Direct Stream Digital (DSD) is a trademark of Sony Corporation. SACD(UBR-X200)
- "AVCHD" and the "AVCHD" logo are trademarks of Panasonic Corporation and Sony Corporation.
- HDMI, the HDMI logo and High-Definition Multimedia Interface are trademarks or registered trademarks of HDMI Licensing LLC.
- ∂hi 2.0+Digital Out

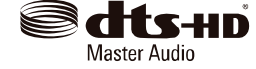

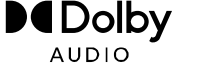

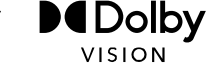

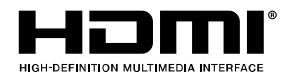

## Types de disques compatibles

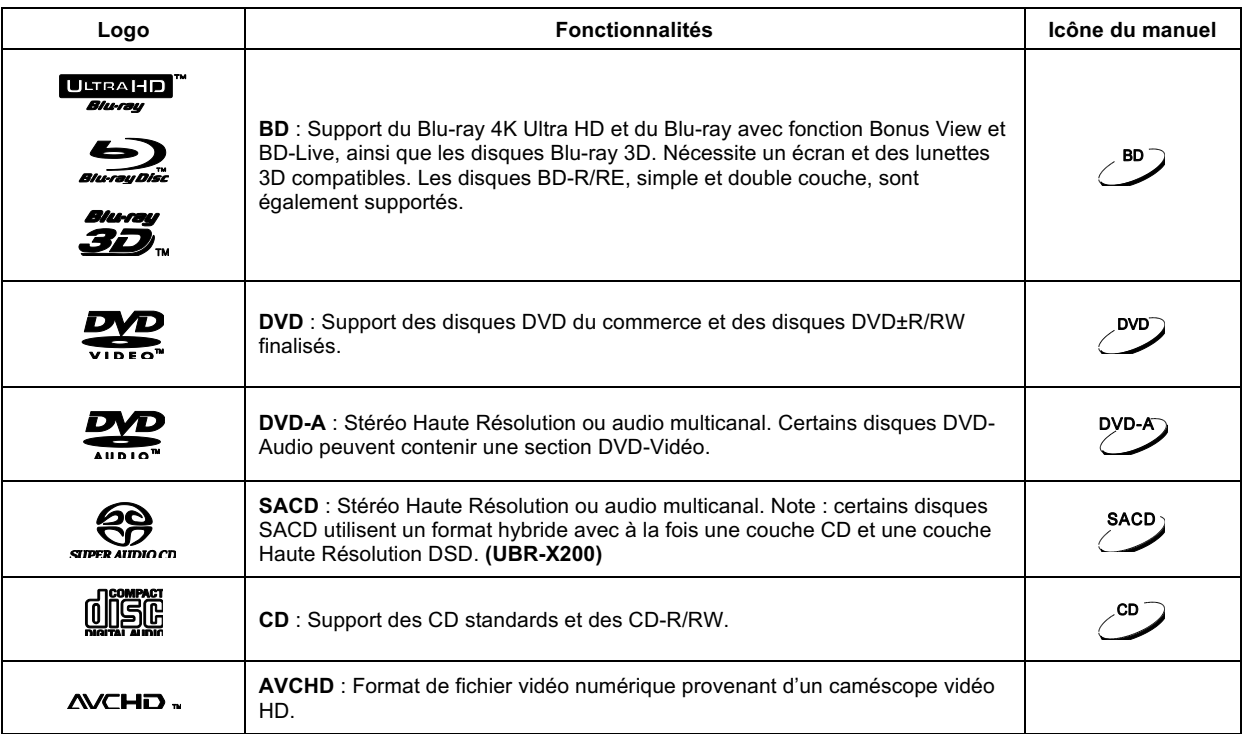

• For DTS patents, see http://patents.dts.com. Manufactured under license from DTS Licensing Limited. DTS, the Symbol, DTS in combination with the Symbol, the DTS-HD logo, and DTS-HD Master Audio are registered trademarks or trademarks of DTS, Inc. in the United States and/or other countries. © DTS, Inc. All Rights Reserved.(UBR-X200)

Manufactured under license from DTS Licensing Limited. DTS, the Symbol, & DTS and the Symbol together are registered trademarks, and DTS 2.0+Digital Out is a trademark of DTS, Inc. © DTS, Inc. All Rights Reserved. (UBR-X100)

- Manufactured under license from Dolby Laboratories. Dolby, Dolby Vision,Dolby Audio and the double-D symbol are trademarks of Dolby Laboratories Licensing Corporation.
- "Cinavia" is trademark of Verance Corporation.
- All other trademarks are the properties of their respective owners.

#### Disques incompatibles

- BD dans cartouche
- DVD-RAM
- HD-DVD
- Section de données informatiques des CD
- DVD / Blu-Ray avec région / zone incompatible avec la région / zone du lecteur.
- Certains Dual-Discs : Un Dual-Disc est un disque à deux faces avec DVD d'un côté et audio numérique de l'autre. Le côté audio numérique ne répond pas aux spécifications techniques de la norme CD et la lecture n'est pas garantie.
- Certains disques audio avec système de protection anti-copie peuvent ne pas être compatibles.

#### Notes à propos de la compatibilité BD-ROM

Les spécifications du "Blu-ray Disc" sont continuellement en évolution et il est possible qu'un disque Blu-ray pressé après la fabrication du lecteur propose de nouvelles fonctionnalités basées sur de nouvelles spécifications du consortium "Blu-ray Disc" Pour garantir la meilleure lecture possible, le lecteur peut avoir besoin de mises à jour du firmware de temps en temps ; le firmware étant le logiciel système du lecteur. Pour vérifier la disponibilité des mises à jour firmware et visualiser les instructions sur l'installation des mises à jour, veuillez consulter le site REAVON à l'adresse suivante : www.reavon.com

### Entretien des disques et précautions d'emploi

- Pour garder le disque propre, sans rayures ou traces de doigts, manipulez le disque par ses bords avec précaution. Ne touchez pas la surface enregistrée.
- Sur les disques Blu-ray à forte densité d'enregistrement de données, la couche enregistrée est très proche de la surface du disque. Pour cette raison les disques Blu-ray sont plus sensibles à la poussière et aux empreintes digitales que les DVD. Si vous rencontrez des problèmes de lecture et que vous détectez des tâches de saleté sur la surface du disque, nettoyez-le avec un chiffon propre. Essuyez le disque du centre vers l'extérieur. Ne pas essuyer le disque dans un mouvement circulaire.
- Ne pas utiliser de nettoyant volatile ou de solvant tels que le benzène, du diluant, ou de l'antistatique par pulvérisation.
- Ne collez pas d'étiquettes ou d'autocollants sur les disques car cela pourrait causer un déséquilibre lors de la rotation qui entraînerait des problèmes de lecture.
- Evitez d'exposer les disques à des sources de chaleur directes ou au soleil.
- Ne pas utiliser les disques suivants :
	- o Disques avec adhésif ou étiquette. Le disque pourrait rester coincé dans le lecteur.
	- o Disques gondolés ou fissurés.
	- o Disques de forme irrégulière, non ronde.

## Informations Cinavia

Ce produit utilise la technologie Cinavia qui limite l'utilisation de copies non autorisées de films et vidéos du commerce et leurs bandes sonores. Lorsqu'une copie non autorisée est détectée, un message sera affiché à l'écran et la lecture ou la copie sera interrompue. Si la lecture ou la copie est interrompue et que l'un des messages ci-dessous s'affiche, le contenu est une copie non autorisée protégée par la technologie Cinavia.

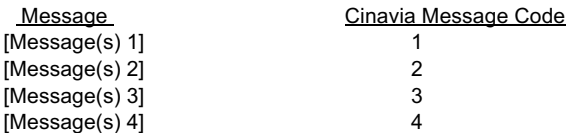

Pour plus d'informations concernant la technologie Cinavia, veuillez consulter le Cinavia Online Consumer Information Center à l'adresse suivante : http://www.cinavia.com. Pour obtenir des informations supplémentaires par courrier, veuillez envoyer une carte postale contenant votre adresse à : Cinavia Consumer Information Center, P.O. Box 86851, San Diego, CA, 92138, USA.

#### **IPR Message**

Copyright 2004-2013 Verance Corporation. CinaviaTM is a Verance Corporation trademark. Protected by U.S. Patent 7,369,677 and worldwide patents issued and pending under license from Verance Corporation. All right reserved.

## Informations Zones et Régions

Ce lecteur est conçu et fabriqué afin de répondre aux exigences de gestion de régionalisation. Si le numéro de région ou zone d'un disque BD-Vidéo ou DVD-vidéo ne correspond pas au numéro de région ou zone de ce lecteur, il sera impossible de lire le disque.

BD-Vidéo : Ce lecteur est compatible avec les disques BD-Vidéo région B.

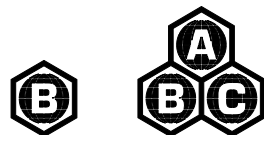

DVD-Vidéo : Ce lecteur est compatible avec les disques DVD-Vidéo Zone 2.

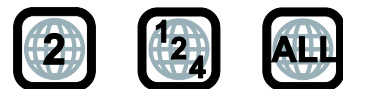

## **Accessoires**

Assurez-vous que les éléments suivants sont inclus avec votre lecteur :

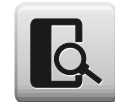

Manuel d'utilisation

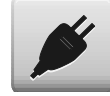

Cordon d'alimentation, 137 cm env. **The Cordon de la primerie de la primerie de la primerie de la primerie de l** 

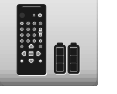

## MÉTHODES DE CONNEXION

## Connexion à un ampli Home Cinéma via HDMI

- Si vous avez un ampli compatible HDMI avec support du signal vidéo 4K HDR en mode passthrough (transit), il suffit de relier un cordon HDMI du lecteur (HDMI OUT (Main)) à votre ampli (HDMI IN) et activer le pass-through vidéo HDMI (transit) sur ce dernier. (voir manuel d'utilisation de votre ampli). Les amplis disposent généralement d'une sortie HDMI que vous pourrez connecter à votre téléviseur pour passer le signal vidéo.
- Certains amplis possèdent des connecteurs HDMI 2.0 et HDMI 1.4. Pour apprécier le contenu 4K UHD, assurez-vous de connecter la sortie HDMI OUT (Main) de l'UBR-X100 / X200 à une entrée compatible HDMI 2.0 et HDCP 2.2 de votre ampli 4K UHD.

- HDMI (High-Definition Multimedia Interface) est une liaison numérique qui permet de transmettre à la fois l'audio et la vidéo de votre lecteur à votre écran. Soyez conscient toutefois que l'HDMI est un standard évolutif, et des problèmes de compatibilité pourraient survenir. Vous devez disposer d'un ampli HDMI qui supporte l'audio via HDMI. Si votre ampli ne dispose pas de capacités d'entrées HDMI, veuillez vous référer aux sections concernant les autres méthodes de connexion.
- Pour les disques Blu-ray, un ampli compatible HDMI 1.4 ou plus récent et capable de décoder les formats Dolby TrueHD et DTS-HD Master Audio est préférable (Bitsream).
- Pour les disques 4K UHD Blu-ray, vous devez disposer d'un ampli compatible HDMI 2.0 et HDCP 2.2 ou plus récent. Il est recommandé d'utiliser un cordon HDMI Premium High-Speed pour visionner des films 4K UHD.
- Les lecteurs UBR-X100 / X200 sont compatibles avec les derniers formats audio surround tels que le Dolby Atmos et le DTS:X (Bitsream). Un ampli compatible est nécessaire pour décoder ces formats.
- Veuillez vérifier que les caractéristiques de votre ampli répondent à ces conditions.

## Connexion à une TV via HDMI

- Utilisez un cordon HDMI pour raccorder la sortie du lecteur HDMI OUT (Main) directement à votre TV. Cette méthode de connexion permet de transmettre à la fois les flux audio et vidéo dans un format numérique via un cordon unique.
- Pour visionner du contenu 4K UHD, vous devez raccorder la sortie HDMI OUT (Main) du lecteur UBR-X100 / X200 à une entrée compatible HDMI 2.0 et HDCP 2.2 sur votre TV 4K UHD.

#### **NOTE**

- Cette méthode de connexion fera sortir le son via les haut-parleurs de la TV. Pour obtenir un son de qualité optimale, il est recommandé que l'audio soit transmis depuis les lecteurs UBR-X100 / X200 vers un ampli audio/vidéo raccordé à des enceintes.
- Vous devez disposer d'une TV UHD compatible HDMI 2.0 et HDCP 2.2 pour visionner des disques Blu-Ray UHD et autres contenus UHD en résolution 4K.
- Vous devez disposer d'une TV compatible HDR pour visionner du contenu HDR.
- Vous devez disposer d'un cordon HDMI High-Speed pour visionner des films UHD en 4K@60p.
- Ne pas raccorder la sortie HDMI OUT (Audio Only) au téléviseur.

## Connexion à une TV et un ampli via les 2 sorties HDMI

- Les lecteurs UBR-X100 / X200 sont équipés d'une double sortie HDMI afin de proposer la meilleure qualité et définition vidéo possible, ainsi que le plus haut débit audio. Utilisez un cordon HDMI pour raccorder la sortie HDMI OUT (Main) au téléviseur, et un autre cordon HDMI pour raccorder la sortie HDMI OUT (Audio Only) à votre ampli.
- Cette configuration est recommandée lorsque vous disposez d'un écran compatible 3D ou UHD, mais que votre ampli ne l'est pas. Cela vous permet de faire parvenir le signal vidéo (3D ou UHD dans ce cas) directement à votre écran et le signal audio à votre ampli.

- Veuillez vous référer aux notes concernant les connexions HDMI disponibles en pages 6 et 7.
- Si votre ampli n'est pas compatible HDMI, veuillez utiliser l'une des méthodes de connexion décrites pages 8 à 10.

## Connexion à un ampli stéréo via RCA (UBR-X200)

- Si votre système audio ne propose que des entrées audio stéréo ou si vous souhaitez connecter un système audio stéréo dédié en plus du système audio surround déjà raccordé aux sorties HDMI, coaxiale ou optique, vous pouvez connecter le système audio stéréo dédié aux bornes stéréo du lecteur.
- Deux ensembles de sorties audio stéréo dédiées sont disponibles sur le lecteur UBR-X200 : les connecteurs de type **RCA** et les connecteurs **XLR symétriques**. Les connecteurs XLR doivent être privilégiés car ils peuvent améliorer le rejet du bruit et assurer l'intégrité du signal.

#### **NOTE**

Les bornes stéréo (L&R) réduisent automatiquement la source audio multicanal dans les signaux stéréo.

## Connexion à un ampli stéréo via XLR (UBR-X200)

• Vous pouvez également connecter la sortie audio BALANCED STEREO (BAL) à votre système audio stéréo. Des câbles à trois broches (XLR3) sont nécessaires et les bornes XLR du lecteur sont de type mâle.

#### **NOTE**

• Les connecteurs audio symétriques sont utilisés principalement dans l'électronique audio professionnelle, tels que les microphones de haute qualité et les connexions interéquipements. Le lecteur UBR-X200 utilise le connecteur XLR 3 broches qui transmet une paire de signaux différentiels (positif / négatif). L'amplificateur extrait la différence de tension entre les signaux différentiels, de sorte que le bruit commun peut être rejeté et l'intégrité du signal améliorée.

#### Connexion à un ampli Home Cinéma via sorties analogiques (UBR X-200)

- Le lecteur UBR-X200 est équipé de sorties analogiques audio 7.1 pouvant être raccordées aux entrées analogiques audio correspondantes d'un ampli Home Cinéma ou d'un amplificateur. Cette méthode est requise si votre ampli Home Cinéma ne dispose pas d'entrées HDMI. Cette méthode est également à privilégier pour bénéficier du convertisseur numérique-analogique supérieur (DAC) du lecteur UBR-X200.
- Utilisez 8 cordons audio de type RCA pour raccorder les différents canaux analogiques du lecteur UBR-X200 aux entrées analogiques correspondantes de votre ampli Home Cinéma : FL (avant gauche), FR (avant droit), SL (surround gauche), SR (surround droit), C (Centre), SW (Subwoofer), SBL (surround arrière gauche) et SBR (surround arrière droit).
- Si l'ampli Home Cinéma ou l'amplificateur ne dispose que d'entrées audio 5.1, ne raccordez pas les sorties SBL (surround arrière gauche) et SBR (surround arrière droit). Dans le **Menu de Configuration**, paramétrez le mode **Sortie audio** sur **5.x** dans la section **Configuration des enceintes** (Voir page 30 pour plus de détails).

#### RÉGLAGES DE BASE

• Si votre système audio ne propose que des entrées audio stéréo, ou si vous souhaitez connecter un système audio stéréo dédié en plus du système audio surround déjà raccordé aux sorties HDMI ou S/PDIF (coaxiale ou optique), vous pouvez connecter le lecteur au système audio stéréo via les sorties stéréo analogiques dédiées « FL » (avant gauche) et « FR » (avant droit). Dans le **Menu de Configuration**, paramétrez le mode **Down Mix** sur **Stéréo** dans la section **Audio** (voir page 29 pour plus de détails).

## Connexion à un ampli Home Cinéma via S/PDIF (Coaxial / Optique)

• Pour relier une des sorties audio numériques à la borne d'entrée correspondante de votre ampli Home Cinéma, utilisez un cordon audio numérique S/PDIF coaxial de type RCA de 75 ohms ou un cordon numérique S/PDIF optique (Toslink). Pour la configuration détaillée des signaux numériques coaxial / optique, veuillez vous référer à la page 29.

- En raison des limitations de bande passante, les formats audio haute résolution tels que le Dolby Digital Plus, Dolby TrueHD, DTS-HD High Resolution et DTS-HD Master Audio (UBR-X200) ne peuvent pas transiter via la sortie optique ou coaxiale audio numérique. Une version réduite de la piste audio haute résolution sera envoyée à la place. Pour bénéficier des formats audio haute résolution dans leur meilleure qualité, il est impératif d'utiliser la connexion HDMI. Vous devez pour cela être équipé d'un ampli compatible HDMI (voir page 6) ou utiliser les sorties analogiques (voir page 8).
- En raison de restrictions liées aux droits d'auteur, l'audio des SACD ne peut pas être envoyé par la sortie audio numérique coaxiale ou optique. Pour écouter des SACD, veuillez utiliser les sorties HDMI ou analogiques**.** (UBR-X200)
- En raison de restrictions liées aux droits d'auteur et de limitations de bande passante, l'audio pleine résolution des DVD-Audio ne peut pas être envoyé par la sortie audio numérique coaxiale ou optique. Pour écouter des DVD-Audio de manière optimale, veuillez utiliser les sorties HDMI ou analogiques.
- Les pistes hybrides SACD ne sont pas prises en charge par le modèle UBR-X100. **Seules les pistes CD seront lues.**
- **Le modèle UBR-X200 est compatible avec les disques SACD Stéréo et multicanaux.**

## Connexion internet

Les lecteurs UBR-X100 / X200 peuvent lire des contenus audio, vidéo et photo via votre réseau local. Cette fonction est compatible avec les protocoles DLNA et SMB/CIFS (*fonction béta en cours de développement).*

Les lecteurs UBR-X100 / X200 sont également compatibles avec les fonctionnalités BD-Live proposées par certains titres Blu-ray. Le BD-Live offre des bonus supplémentaires téléchargeables via internet ainsi que des programmes interactifs en ligne. Le contenu proposé par le BD-Live varie selon les disques et peut inclure des sous-titres additionnels, commentaires audio, bandes annonces, et discussions en ligne.

Afin de pouvoir bénéficier des fonctionnalités BD-Live directement depuis le lecteur, ce dernier doit être connecté à internet. Si vous ne souhaitez pas utiliser ces fonctions ni la lecture via réseau local, il n'est pas nécessaire de connecter le lecteur à internet.

## Connexion via câble Ethernet

- Raccordez l'une des extrémités du câble réseau (câble droit catégorie 5/5E) au port LAN situé sur le panneau arrière des lecteurs UBR-X100 / X200.
- Raccordez l'autre extrémité du câble réseau au port LAN de votre routeur ou modem.
- Après avoir physiquement relié le lecteur au routeur ou modem, il peut être nécessaire de configurer le lecteur. Veuillez vous référer à la section **Réseau** page 36 pour plus de détails.
- Pour les questions relatives à la configuration du routeur ou du modem, veuillez vous référer à leurs manuels d'utilisation respectifs ou contacter leurs services clients.

#### **NOTE**

• Le port LAN du lecteur doit être impérativement raccordé à un port Ethernet compatible 1000BASE-T ou 100BASE-TX ou 10BASE-T. Un autre type de port pourrait endommager le lecteur.

## RÉGLAGES DE BASE

### Lecture de disques

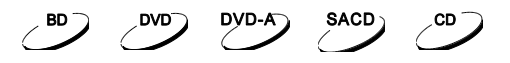

- 1. Appuyez sur la touche **POWER** pour allumer le lecteur.
- 2. Appuyez sur la touche **OPEN / CLOSE** pour ouvrir le tiroir.
- 3. Placez le disque face sérigraphiée vers le haut.

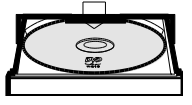

- 4. Appuyez de nouveau sur la touche **OPEN / CLOSE** pour fermer le tiroir.
- 5. Le lecteur va lire les informations du disque et débuter la lecture.
- 6. Pour arrêter la lecture, appuyez sur la touche **STOP**.
- 7. Pour éteindre le lecteur, appuyez sur la touche **POWER**.

## Menu OPTION

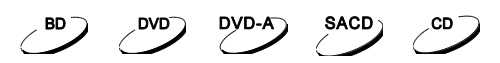

- 1. Pendant la navigation ou la lecture d'un contenu, appuyez sur la touche **OPTION** pour entrer dans le **MENU OPTION**, vous permettant d'accéder à divers réglages et options de lecture.
- 2. Lorsque le **MENU OPTION** est affiché, appuyez sur les touches **FLÊCHES GAUCHE/DROITE** pour sélectionner l'élément choisi, puis appuyez sur la touche **OK** pour confirmer votre choix.

Les éléments du **MENU OPTION** peuvent différer en fonction du contenu. Ces éléments et leurs fonctionnalités sont les suivants :

#### **Lors de la lecture d'un fichier musical ou d'un disque (CD, SACD [UBR-X200])** :

- Plage : Affiche l'interface de la piste en cours de lecture.
- Temps : Affiche la durée de la piste, du disque en cours de lecture, et la durée restante de la piste.
- Normal : Active le mode de lecture Aléatoire ou Shuffle (Mélangée). Voir détails page 17.
- Bitrate : Affiche le débit de la piste en cours de lecture.
- Short Skip : Saut avant de 30 secondes en cours de lecture.
- Replay : Saut arrière de 10 secondes en cours de lecture.

#### **Lors de la lecture d'un fichier vidéo ou d'un disque (DVD, BD) :**

- Fichier : Fichier en cours de lecture.
- Titre : Titre en cours de lecture.
- Chapitre : Chapitre en cours de lecture.
- Temps : Affiche la durée du titre en cours de lecture.
- Normal : Active le mode de lecture Aléatoire ou Shuffle (Mélangée). Voir détails page 17.
- Audio : Choix de la piste audio parmi celles disponibles.
- Angle : Change l'angle de vue. Cette fonction n'est disponible que lorsque le DVD/BD est enregistré avec des angles multiples.
- Sous-titres : Choix de la langue des sous-titres parmi celles disponibles.
- Style des sous-titres : Affiche les options de sous-titres disponibles. (uniquement sur fichiers de soustitres externes)
- Vidéo secondaire : Vidéo secondaire

#### RÉGLAGES DE BASE

- Audio secondaire : Mixe l'audio secondaire et les sons des menus dans l'audio principal.
- Bitrate : Affiche le débit du titre en cours de lecture.

**FWD** 

- Short skip : Avance rapide en cours de lecture.
- Replay : Retour rapide en cours de lecture.

#### **Lors de la lecture d'un fichier photo :**

• Fichier : Photo en cours d'affichage

चार  $\overline{\circ}$  $\bullet$  $\sqrt{2}$ 

- Mode de lecture : Choix du mode de lecture normal, aléatoire ou shuffle (mélangée).
- Diaporama : Choix de la vitesse du diaporama : lent, milieu ou rapide.
- Transition : Change l'effet de transition entre les photos du diaporama.

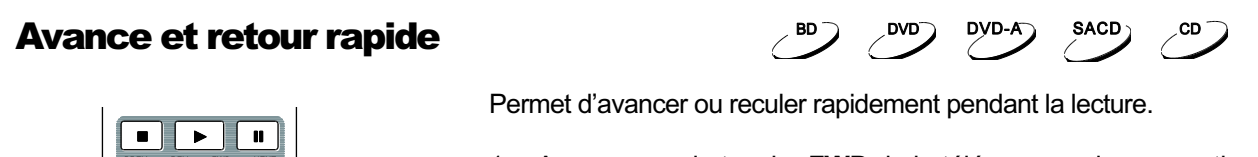

1. Appuyez sur la touche **FWD** de la télécommande pour activer l'avance rapide. Chaque pression successive de la touche **FWD** commutera la vitesse de lecture dans la séquence suivante :

 $\blacktriangleright$  mut  $\blacktriangleright$  1 mut  $\blacktriangleright$  2 mut  $\blacktriangleright$  3 mut  $\blacktriangleright$  4 mut  $\blacktriangleright$  5

2. Appuyez sur la touche **REV** de la télécommande pour activer le retour rapide. Chaque pression successive de la touche **REV** commutera la vitesse de lecture dans la séquence suivante :

#### **NOTE**

• Certains disques Blu-ray utilisant la technologie BD-Java peuvent avoir leurs propres fonctions d'avance et retour rapide. La vitesse réelle varie en fonction du disque, et une échelle de progression peut être affichée par le disque.

**EXECUTE: 441 MILLY 442 MILLY 443 MILLY 444 MILLY 445** 

#### Pause et image par image

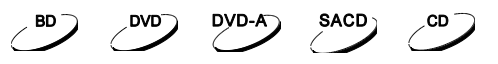

- 1. Pendant la lecture, appuyez sur la touche **PAUSE** pour interrompre temporairement le programme. Une icône **PAUSE** apparaît alors sur l'écran du téléviseur.
- 2. Lorsqu'un disque DVD ou Blu-ray est en pause, appuyez sur la touche **NEXT** pour avancer image par image.
- 3. Appuyez sur la touche **PLAY** pour reprendre la lecture normale.

#### **NOTE**

• Certains disques Blu-ray et UHD Blu-ray utilisant la technologie BD-Java peuvent ne pas être compatibles.

## Menu de lecture Blu-ray

- 1. Les disques Blu-ray contiennent généralement un menu principal et un menu pop-up. Le menu principal apparaît normalement au début de la lecture. Le menu pop-up peut être consulté pendant le film sans interrompre la lecture.
- 2. Pendant la lecture, appuyez sur la touche **TITTLE POP-UP** pour accéder au menu pop-up. Appuyez sur la touche **MENU** pour accéder au menu principal.
- 3. Naviguez dans le menu avec les **touches fléchées**, puis appuyez sur la touche **OK** pour valider la sélection.
- 4. Certains menus nécessitent l'utilisation des **touches de couleurs**. Vous pouvez sélectionner les fonctions du menu en pressant la **touche couleur** correspondante sur la télécommande.

### Menu de lecture DVD

- 1. Certains DVD contiennent un menu titre ou un menu chapitres.
- 2. Pendant la lecture, appuyez sur la touche **MENU** pour revenir au menu titre du disque. Appuyez sur la touche **TITTLE POP-UP** pour afficher le menu chapitres. Selon le disque, l'un ou l'autre des menus peut ne pas exister.
- 3. Naviguez dans le menu avec les **touches fléchées**, puis appuyez sur la touche **OK** pour valider la sélection.
- 4. Appuyez sur la touche **RETURN** pour revenir à la lecture du disque. La destination de retour peut varier selon les disques.

### Affichage des informations

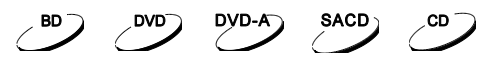

- 1. Pendant la lecture d'un disque DVD ou Blu-ray, appuyez sur la touche I**NFO** pour afficher les informations d'état. Pour les CD et SACD, ces informations sont automatiquement affichées. (UBR-X200)
- 2. Pressez et maintenez la touche **INFO** durant 3 secondes pour afficher plus de détails sur la lecture de contenus média, leurs informations, et les informations de sortie HDMI.
- 3. Pressez de nouveau la touche **INFO** pour cacher l'affichage des informations.

En plus de la durée de lecture, l'affichage à l'écran peut également contenir les informations suivantes sur le contenu en cours de lecture :

- État de lecture : icône indiquant lecture, pause, avance / retour rapide.
- Compteur de débit : indication du débit audio et vidéo.
- Nombre actuel et total de chapitres. (DVD et Blu-ray)
- Nombre actuel et total de pistes. (CD et SACD) (UBR-X200)
- Information de format vidéo : résolution, taux de rafraîchissement, format HDR, espace colorimétrique, codec, format d'image.
- Information sous-titres : nombre actuel et total de sous-titres disponibles et leurs langues.
- Information audio : nombre actuel et total de pistes audio disponibles, langues, formats, et canaux.
- Information de sortie HDMI : résolution, taux de rafraîchissement, format HDR, espace colorimétrique, format d'image, format audio, échantillonnage, profondeur de couleur et canaux.

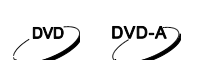

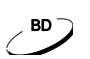

### Contrôle du volume

- 1. Sur les lecteurs UBR-X100 / X200, le contrôle du volume ne concerne que la sortie audio analogique et ne s'applique pas aux sorties numériques (HDMI, Coaxiale et Optique) que ce soit au format bitstream ou LPCM.
- 2. Les touches **VOL +/-** du lecteur sont proposées comme un moyen alternatif de contrôle du volume audio. Il est recommandé d'utiliser cette commande pour rendre le volume audio du lecteur identique aux autres sources, telles qu'un LaserDisc ou un magnétoscope.
	- Appuyez sur la touche **VOL –** pour diminuer le volume.
	- Appuyez sur la touche **VOL +** pour augmenter le volume.

### Mute (sourdine)

- 1. Appuyez sur la touche **MUTE** de la télécommande pendant la lecture pour désactiver la sortie audio. L'écran du téléviseur affiche une icône « Muet ».
- 2. Appuyez de nouveau sur la touche **MUTE** pour reprendre la sortie audio.

#### **NOTE**

• Lorsqu'il n'y a pas d'audio en sortie, vérifiez la présence de l'icône « Muet » sur l'écran du téléviseur. Vous pouvez également appuyer sur la touche **MUTE** pour vérifier l'état du mode sourdine.

### Langue audio

- 1. Pour sélectionner la piste audio ou la langue, appuyez sur la touche **AUDIO** de la télécommande pendant la lecture.
- 2. Appuyez de nouveau sur la touche **AUDIO** ou utilisez les touches fléchées **HAUT / BAS** pour choisir parmi toutes les langues ou pistes audio disponibles.

### Sélection de sous-titres

- 1. Lors de la lecture d'un DVD, Blu-ray ou fichier vidéo enregistré avec sous-titres, appuyez sur la touche **SUBTITLE** de la télécommande pour sélectionner les sous-titres désirés.
- 2. Appuyez de nouveau sur la touche **SUBTITLE** ou utilisez les touches fléchées **HAUT / BAS**  pour choisir parmi tous les sous-titres disponibles.
- 3. Pour désactiver les sous-titres, sélectionnez l'option **Arrêt**.

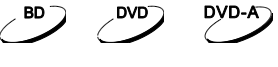

CD.

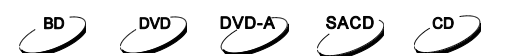

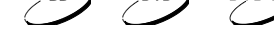

## BD-Live

Certains titres Blu-ray proposent la fonction BD-Live. Le BD-Live offre des contenus

 $\angle$ <sup>BD</sup>

supplémentaires téléchargeables et des programmes en ligne interactifs. Les fonctionnalités **IVE**TM BD-Live disponibles varient selon le contenu des disques et selon les éditeurs, pouvant inclure des sous-titres supplémentaires, commentaires, bandes annonces, jeux et discussions en ligne. Une connexion internet est nécessaire pour accéder aux contenus BD-Live.

Selon la façon dont les éditeurs organisent leurs contenus BD-Live, certains disques Blu-ray peuvent commencer à télécharger le contenu BD-Live lorsque la lecture débute, ou peuvent proposer une option BD-Live dans le menu principal. D'autres peuvent afficher une invitation au démarrage du téléchargement. Enfin, certains peuvent vous demander de souscrire un abonnement ou ouvrir un compte en ligne. Pour profiter des contenus BD-Live, veuillez suivre les instructions selon les disques.

Votre vitesse de connexion internet et la capacité des serveurs de contenus BD-Live peuvent affecter la vitesse de téléchargement des contenus BD-Live. Si vous rencontrez des problèmes de lenteur de téléchargement ou de lecture intermittente, veuillez lire le disque sans tenter d'accéder aux contenus BD-Live, ou réessayez à un autre moment.

Lorsque vous utilisez la fonction BD-Live, l'identifiant du lecteur ou du disque et votre adresse IP (Internet Protocol) peuvent être envoyés au fournisseur de contenus via internet. En général, aucune information personnelle identifiable n'est envoyée. Cependant, l'adresse IP pourra être utilisée pour localiser votre zone géographique. Votre fournisseur d'accès internet a également connaissance des personnes qui utilisent l'adresse IP. Si le fournisseur de contenus BD-Live vous oblige à vous connecter en utilisant un abonnement ou un compte, le fournisseur de contenus aura accès à votre adhésion ou votre compte. Pour toute question relative à la sécurité, veuillez vous référer aux politiques de confidentialité de votre fournisseur d'accès internet et des fournisseurs de contenus BD-Live.

Vous pouvez choisir de restreindre l'accès BD-Live à l'aide dans la section **Réseau** du **Menu de Configuration** (voir détails page 37).

# RÉGLAGES AVANCÉS

## Contrôle du zoom

Cette fonctionnalité permet de zoomer en avant ou en arrière sur l'image affichée et également de changer le ratio d'image (largeur de l'image par rapport à sa hauteur).

Pour changer le niveau de zoom, pressez la touche **ZOOM** de la télécommande. Chaque pression sur la touche change le niveau de zoom.

#### **NOTE**

- Certains titres DVD anciens (distribués de 1997 à 2000) utilisent un ratio 4:3 nonanamorphique. Lors de la lecture sur un écran 16:9, l'image est affichée dans une petite fenêtre avec des bords noirs tout autour. Les bords hauts et bas sont encodés dans la vidéo. Les bords gauche et droit sont ajoutés par le lecteur pour maintenir le bon ratio d'image. Pour ce type de disque, le mode zoom **Plein** peut être utilisé pour éliminer les bords noirs.
- La fonction ZOOM peut ne pas être disponible si l'éditeur a choisi délibérément de désactiver cette fonction sur certains disques DVD ou Blu-ray.

## Modifier la position des sous-titres

Pour les utilisateurs de vidéoprojecteurs au format 2.35:1 à hauteur d'image constante (Constant Image Height), les sous-titres peuvent être coupés car ils sont positionnés à l'extérieur de la zone vidéo active.

La fonction de modification de la position des sous-titres permet de les déplacer de sorte qu'ils soient affichés dans la zone vidéo active.

Pour modifier la position des sous-titres, veuillez procéder comme suit :

- 1. Lors de la lecture d'un DVD, Blu-ray ou autre programme enregistré avec sous-titres, sélectionnez les sous-titres désirés à partir du menu du disque ou à l'aide de la télécommande.
- 2. Pressez et maintenez la touche **SUBTITLE** de la télécommande jusqu'à ce que l'indication **Déplacer les sous-titres** apparaisse à l'écran.
- 3. Attendez l'apparition des textes à l'écran puis utilisez les touches fléchées **HAUT / BAS** pour déplacer le texte des sous-titres jusqu'à la position désirée.
- 4. Appuyez sur la touche **OK** pour valider la position des sous-titres.

#### RÉGLAGES AVANCÉS

## Répétition de lecture

Pour répéter la lecture d'un chapitre, titre, d'une piste ou d'un disque, appuyez sur la touche **REPEAT** de la télécommande.

Chaque pression successive de la touche **REPEAT** commute le mode de répétition dans la séquence suivante :

DVD et DVD-Audio :

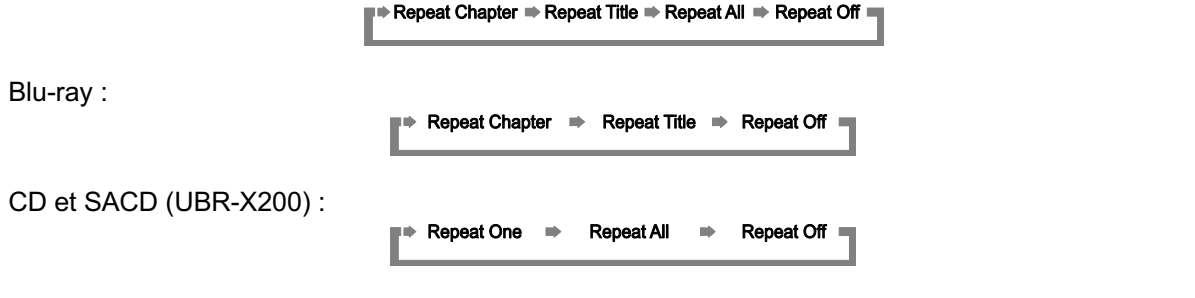

#### **NOTE**

• Certains disques Blu-ray peuvent ne pas accepter la fonction « Répétition ».

#### Répétition d'une plage sélectionnée

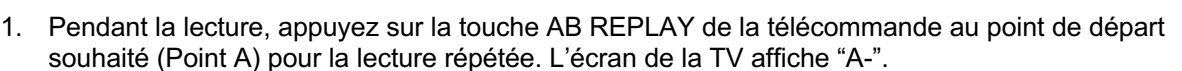

- 2. Lorsque la lecture atteint le point d'arrivée désiré (Point B), appuyez de nouveau sur la touche AB REPLAY. Le lecteur lira en boucle la section spécifiée (A-B). L'écran TV affichera alors "A-B".
- 3. Pressez la touche **AB REPLAY** une troisième fois pour reprendre la lecture normale.

#### **NOTE**

Fonction non disponible sur certains contenus ou disques.

### Lecture mélangée et aléatoire

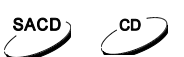

SACD<sub>)</sub>

 $CD^-$ 

 $DYD-A$ 

DVD

Lors de la lecture d'un CD ou SACD, pressez la touche **OPTION** de la télécommande puis sélectionnez **Mode**  pour activer les modes normal, mélange (Shuffle) et aléatoire (Random). (UBR-X200)

En mode de lecture normale, chaque piste est lue en ordre séquentiel. Le mode de lecture aléatoire (Random) sélectionne au hasard une piste à lire. Le mode mélange (Shuffle) lit également les pistes dans un ordre aléatoire, mais garantit que chaque morceau ne soit joué qu'une seule fois.

La sélection des modes **Shuffle** ou **Random** annule tout mode de répétition en cours. De même, la sélection d'un mode de répétition annule les modes **Shuffle** ou **Random** en cours.

## Lecture par chapitre ou n° de piste

Pendant la lecture d'un disque, vous pouvez utiliser les touches numériques de la télécommande pour passer directement à un chapitre spécifique ou numéro de piste. Par exemple :

• Pour sélectionner la piste 7, appuyez sur la touche **[7]**.

 $(7)$ 

• Pour sélectionner la piste16, appuyez sur **[1]** puis rapidement sur **[6]** :  $(1) + (6)$ 

#### **NOTE**

• Certains disques DVD-Audio et Blu-ray peuvent ne pas supporter cette fonction.

#### Mémorisation et reprise de lecture

- 1. Le lecteur mémorise automatiquement la position de lecture lorsque celle-ci est interrompue. Les opérations telles que **STOP, OPEN** et **POWER** lancent la sauvegarde de la position de lecture initiale.
- 2. Cette position de lecture est mémorisée même après avoir éteint l'appareil ou changé de disque.
- 3. Lorsqu'un disque dont la position de lecture est mémorisée est inséré, le lecteur reprend automatiquement la lecture à la position sauvegardée. Si vous souhaitez annuler la reprise automatique et lancer la lecture depuis le début, appuyez sur la touche **STOP** lorsque vous y êtes invité.
- 4. Le lecteur peut mémoriser la position de lecture d'un maximum de 5 disques. Lorsque la position de lecture d'un sixième disque est mémorisée, la plus ancienne est remplacée.

#### **NOTE**

• Certains disques Blu-ray ne sont pas compatibles avec cette fonction.

#### Mode Pure Audio

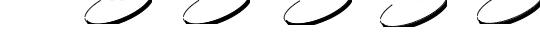

 $DVD$ 

 $BD$ 

**DVD-A** 

**SACD** 

**SACD** 

SACD \

 $CD \supset$ 

Vous pouvez profiter d'une qualité audio supérieure en désactivant le traitement et la sortie vidéo. Le mode **Pure Audio** réduit toute interférence potentielle entre les signaux audio et vidéo.

- 1. Appuyez sur la touche **PURE AUDIO (P)** de la télécommande pour désactiver la vidéo et passer en mode **Pure Audio**. La sortie vidéo cessera d'émettre et les voyants du panneau avant seront désactivés.
- 2. Appuyez de nouveau sur la touche **PURE AUDIO** pour réactiver la vidéo et annuler le mode **Pure Audio**.

- Le mode **Pure Audio** est automatiquement désactivé lorsque l'appareil est éteint ou lorsque la lecture est arrêtée.
- L'HDMI faisant transiter à la fois l'audio et la vidéo, le signal vidéo ne peut être complétement désactivé. Un écran noir est alors affiché pour minimiser toute interférence potentielle.

## LECTURE MULTIMÉDIA

En plus de lire les disques optiques tels que les Blu-ray, DVD, CD ou SACD (UBR-X200), les lecteurs UBR-X100 et X200 sont capables de lire des fichiers multimédia. Ainsi, vous pouvez écouter de la musique numérique, voir des films et des photos stockés sur un disque optique (CD, DVD ou Blu-ray enregistrable), un disque dur externe, une clé USB ou via le réseau local. **En raison de la variation des médias, des logiciels d'encodage et techniques utilisées, la compatibilité avec tous les fichiers n'est pas garantie.**

## Lecture depuis un périphérique USB

Les lecteurs UBR-X100 / X200 sont équipés de de deux ports USB : un USB 3.0 à l'arrière et un USB 2.0 à l'avant. Vous pouvez utiliser l'un de ces ports pour connecter un périphérique USB.

Les ports USB sont prévus pour fournir un maximum de 5V, 1000mA pour un périphérique USB. C'est suffisant pour les clés USB et lecteurs de cartes mémoire, mais pourrait être insuffisant pour les disques durs externes USB. Il est recommandé de vérifier la puissance de votre périphérique avant connexion, ou d'utiliser une alimentation externe.

#### **NOTE**

- Ces appareils prennent uniquement en charge les périphériques USB de type "USB Mass Storage Class Bulk-Only Transport". La plupart des disques durs externes USB et lecteurs de cartes sont conformes à cette norme. Mais d'autres périphériques USB comme les lecteurs MP3, les appareils photo numérique ou les téléphones portables peuvent ne pas être compatibles.
- Les périphériques USB formatés en FAT (File Allocation Table), FAT32, exFAT ou NTFS (New Technology File System) sont pris en charge.
- Dans certains cas, une incompatibilité de périphérique USB peut provoquer un blocage du lecteur. Si cela se produit, éteignez l'appareil, retirez le périphérique USB et redémarrez le lecteur.
- Afin de minimiser le risque de corruption de données, il est recommandé de ne déconnecter le périphérique USB que lorsque la lecture est complètement arrêtée.

## Lecture depuis le réseau local

Les lecteurs UBR-X100 / X200 peuvent lire à distance des fichiers musicaux, photos et vidéo stockés sur des périphériques connectés au même réseau, tels un ordinateur ou un NAS (Network Attached Storage / Serveur de Stockage Réseau), et préalablement configurés avec les protocoles DLNA ou SMB/CIFS. Pour lire à distance des fichiers multimédia, appuyez sur la touche **HOME** de la télécommande pour afficher le **Menu Home**, sélectionnez l'icône **VIDEO, MUSIC ou PHOTO** puis appuyez sur la touche **ENTER** pour afficher la liste des serveurs disponibles.

Les lecteurs UBR-X100 / X200 peuvent lire des fichiers multimédia depuis le réseau local selon l'une des deux manières suivantes :

• Comme un **digital media player** (lecteur multimédia ou DMP) : le lecteur peut rechercher, accéder et afficher les contenus depuis des serveurs locaux via DLNA.

#### LECTURE MULTIMÉDIA

• Comme un client SMB/CIFS : Le lecteur accède directement aux contenus partagés sur le réseau via les protocoles SMB/CIFS. (*Fonction béta en cours de développement).* La plupart des ordinateurs, spécialement ceux sous Windows, possèdent un client SMB intégré. Veuillez consulter la documentation de votre système d'exploitation pour configurer le partage de fichiers SMB/CIFS.

- Un NAS est un appareil connecté au réseau permettant de stocker vos données et de les rendre accessibles à d'autres appareils également connectés au réseau.
- Le SMB (Server Message Block) ou CIFS (Common Internet File System) est connu pour être le protocole réseau de Microsoft Windows. Il ne requiert aucun autre serveur média et n'effectue aucun transcodage afin de réduire le processus de chargement et conserver la qualité originale du contenu multimédia.

## Menu HOME

Le menu **Home** vous assiste dans la navigation et la lecture de fichiers multimédia depuis un disque optique, un périphérique USB ou un disque dur externe. Le menu **Home** est le point de départ pour accéder aux fichiers multimédia.

Appuyez sur la touche **Home** de la télécommande pour afficher le menu **HOME**. Cinq sélections sont actuellement disponibles :

- **Disque :** le lecteur démarre la lecture d'un disque optique inséré.
- **Vidéo, Musique** et **Photo :** permet d'accéder aux types de fichiers multimédia correspondants depuis un périphérique USB, un disque optique inséré ou un réseau local.
- **Setup :** accède au **Menu de configuration** du lecteur. (idem touche **SETUP** de la télécommande)

## Lecture de fichiers musicaux

Pour lire des fichiers numériques audio stockés sur un disque optique ou un périphérique USB, sélectionnez Music du menu Home. Un explorateur de fichiers s'affiche alors à l'écran pour vous assister dans la navigation des fichiers et dossiers.

La première étape consiste à sélectionner le disque de données ou le périphérique USB contenant les fichiers musicaux. Le lecteur peut prendre un certain temps à indexer les fichiers.

Dans le navigateur de musique, vous pouvez effectuer les opérations suivantes :

- Appuyez sur les touches fléchées pour déplacer le curseur et sélectionner un fichier musical.
- Lorsqu'un fichier musical est mis en évidence par le curseur, appuyez sur la touche **OK** ou **PLAY** pour démarrer la lecture.

Lors du démarrage de la lecture, l'écran Lecture en cours apparaît après quelques secondes. Cet écran affiche les informations suivantes :

- État de lecture : Lecture, Stop, Pause, Piste et Compteur de temps.
- Mode de lecture : Aléatoire, Mélanger, Répéter une fois, Répéter tout.
- Info musique : Affichage de la pochette de l'album et des tags inclus dans le fichier musical.

## Lecture de fichiers vidéo

Pour lire des fichiers vidéo stockés sur un disque optique ou un périphérique USB, sélectionnez **Vidéo** à partir du menu **Home**. Un navigateur de fichiers apparaît pour vous aider à naviguer dans les fichiers et dossiers.

La première étape consiste à sélectionner le disque de données ou le périphérique USB contenant les fichiers vidéo. Le lecteur peut prendre un certain temps à indexer les fichiers.

Lorsqu'un fichier vidéo commence à être lu, les options de lecture sont disponibles :

- Pour arrêter le film et revenir à l'explorateur de fichiers, appuyez sur la touche **STOP**.
- Appuyez sur la touche **OPTION** pour accéder à d'autres fonctionnalités. (voir page 11)

## Lecture de fichiers photo

Pour lire des fichiers photo stockés sur un disque optique ou un périphérique USB sélectionnez Photos depuis le menu Home. Un navigateur de fichiers apparaît pour vous aider à naviguer dans les fichiers et dossiers.

La première étape consiste à sélectionner le disque de données ou le périphérique USB contenant les fichiers photo. Le lecteur peut prendre un certain temps à indexer les fichiers.

Dans le navigateur photo, vous pouvez effectuer les opérations suivantes :

- Appuyez sur les touches fléchées pour déplacer le curseur et sélectionner les fichiers photo.
- Lorsqu'un fichier photo est mis en évidence par le curseur, appuyez sur la touche **OK** ou **PLAY** pour démarrer la lecture en mode diaporama plein écran.

Les opérations suivantes sont disponibles durant le diaporama :

- Contrôler la lecture : **PLAY**, **STOP**, **PAUSE**, et **PREV**/**NEXT**
- Ajuster la vitesse du diaporama : **REV** et **FWD**
- Zoom : **ZOOM**. Dans le mode Zoom, vous pouvez utiliser les touches **fléchées** pour déplacer la photo.
- Flip (retourne la photo de son axe horizontal pour la mettre à l'envers) : **FLÊCHE HAUT**
- Miroir (retourne la photo de son axe vertical à la manière d'une image miroir) : **FLÊCHE BAS**
- Rotation gauche (sens contraire des aiguilles d'une montre) : **FLÊCHE GAUCHE**
- Rotation droite (sens des aiguilles d'une montre) : **FLÊCHE DROITE**
- Répétition : **REPEAT**
- Appuyez sur la touche **OPTION** pour accéder à d'autres fonctionnalités. (voir page 12)

## MENU DE CONFIGURATION

Le **Menu de configuration** des lecteurs UBR-X100 et X200 proposent de nombreuses options de réglages. Pour la plupart des utilisateurs, la configuration par défaut sera suffisante. Toutefois, si vous avez besoin de faire correspondre parfaitement le lecteur à votre installation home cinéma et à vos goûts personnels, veuillez vous référer aux sections suivantes pour plus de détails sur chaque option de configuration.

## Utilisation du menu de configuration

Comme dans de nombreuses sections de ce manuel, le **Menu de configuration** du lecteur doit être ajusté pour correspondre à vos besoins de configuration audio / vidéo. Lorsque vous effectuerez des réglages, la terminologie suivante sera utilisée pour indiquer l'emplacement de la fonction souhaitée :

#### **Section du Menu de configuration > Sous-section > Sélection**

La section du **Menu de configuration** est le niveau le plus haut du **Menu de configuration**. Il y a sept (7) sections répertoriées dans la colonne gauche de l'écran du **Menu de configuration** : **Sortie Vidéo, Sortie Audio, HDMI, Réseau, Langue, Lecture** et **Options.**

La **Sous-section** est le paramètre à régler qui apparaît dans la colonne centrale du **Menu de configuration**. A l'intérieur, la liste des éléments du menu et leurs valeurs actuelles sont affichées dans une boîte.

La **Sélection** est l'élément numérique ou descriptif représentant le changement en cours pour le paramètre sélectionné. Elle est située à droite de la **Sous-section** correspondante.

Un indicateur de défilement apparaît au-dessus ou en-dessous du menu lorsqu'il y a plus de **Sous-sections** ou **Sélections** que ne peut contenir la page d'écran. Vous pouvez utiliser les touches fléchées **HAUT** et **BAS** pour faire défiler l'affichage afin d'accéder à ces éléments supplémentaires.

Dans les pages suivantes de ce manuel, lorsque l'on vous proposera par exemple de définir le paramètre **Dernière mémoire** dans le menu **Lecture**, nous vous indiquerons le chemin d'accès de la manière suivante : **Lecture > Dernière mémoire > Désactivé**.

#### NOTE

• Il est possible que certains éléments soient grisés et inaccessibles. Cela peut être causé par un disque resté en cours de lecture; ou verrouillé par un élément de configuration. Veuillez arrêter la lecture et éjecter le disque avant d'effectuer un quelconque changement. Si vous ne pouvez toujours pas accéder à l'élément désiré, vérifiez les conflits et cohérences entre les différents réglages.

Appuyez sur la touche **SETUP** de la télécommande pour accéder au **Menu de configuration**, ou sélectionnez l'icône "Setup." depuis le menu **Home**. Les étapes suivantes sont le reflet de l'exemple du réglage **Lecture > Dernière mémoire** sur **Désactivé.**

#### MENU DE CONFIGURATION

- 1. Appuyez sur la touche **SETUP** de la télécommande pour accéder au **Menu de configuration**, ou sélectionnez l'icône "Setup." depuis le menu **Home**. Les étapes suivantes sont le reflet de l'exemple du réglage **Lecture > Dernière mémoire** sur **Désactivé.**
- 2. Appuyez sur les touches **HAUT / BAS** pour sélectionner la section. Appuyez sur la touche **OK** ou **FLÊCHE DROITE** pour entrer dans la sous-section choisie.
- 3. Appuyez sur les touches **HAUT / BAS** pour sélectionner l'élément à modifier, puis appuyez sur **OK** ou **FLÊCHE DROITE** pour modifier le réglage.
- 4. Lorsque l'icône de défilement est affichée en haut ou en bas du Menu de configuration, cela indique que plusieurs éléments peuvent être accessibles par défilement via les touches **HAUT / BAS**.
- 5. Par exemple dans la sous-section Lecture, vous pouvez utiliser les touches HAUT / BAS pour sélectionner l'élément Dernière mémoire, et appuyer sur la touche OK pour modifier le réglage.
- 6. Pour sélectionner une valeur parmi les paramètres disponibles, appuyez sur les touches **HAUT / BAS**  puis appuyez sur la touche **OK** pour confirmer.

Par exemple, pour sélectionner **Désactivé** pour **Dernière mémoire**, utilisez les touches **HAUT / BAS** pour sélectionner l'option **Désactivé** et appuyez sur la touche **OK**.

7. Pour quitter le **Menu de configuration** à tout moment, appuyez sur la touche **SETUP** de la télécommande.

Les réglages sont sauvegardés de façon permanente lors de l'arrêt du lecteur en utilisant le bouton d'alimentation du panneau avant ou celui de la télécommande. Si l'alimentation est interrompue avant la mise en veille du lecteur, les réglages ne seront pas sauvegardés. Afin de garantir la sauvegarde de vos réglages, veuillez éteindre le lecteur puis rallumez-le après avoir effectué des changements majeurs dans les options du **Menu de configuration**.

## Sortie vidéo

La section S**ortie vidéo** du **Menu de configuration** permet de configurer les options de sortie vidéo.

- **1. Ecran TV**: Choix du ratio d'image TV du lecteur.
	- **16:9 Plein** Les contenus 16:9 seront affichés dans leurs formats natifs, et les contenus 4:3 seront étirés horizontalement pour remplir l'écran.
	- **16:9 Normal** Les contenus 16:9 seront affichés dans leurs formats natifs, et les contenus 4:3 seront affichés avec des bandes noires sur les côtés pour maintenir le ratio original 4:3.
	- **4:3 Pan&Scan** Les contenus 16:9 et 4:3 seront étirés horizontalement pour remplir l'écran.
	- **4:3 letterbox** Les contenus 16:9 et 4:3 seront étirés verticalement pour remplir l'écran.
- **2. Résolution** : Choix de la résolution de sortie correspondant le mieux à la résolution native de votre téléviseur.
	- **Auto** Le lecteur détermine automatiquement la résolution de sortie optimale.
	- **480p/576p, 720p, 1080i, 1080p, 1080p24, 4K, 4K/24p** Le signal vidéo sera mis à l'échelle en fonction de ces résolutions spécifiques de sortie.
	- **Source Directe** La résolution de sortie correspond à la résolution originale du contenu.

- Un message d'erreur ou un écran noir pourrait s'afficher si votre TV n'accepte pas la résolution sélectionnée. Appuyez alors sur la touche **RESOLUTION** de la télécommande jusqu'à voir apparaître "**AUTO**" sur l'afficheur du panneau avant du lecteur. Appuyez ensuite sur la touche **OK** ou patientez quelques secondes pour confirmer la sélection. Le lecteur déterminera automatiquement la résolution de sortie compatible avec votre TV.
- **3. HDR:** Configuration du mode HDR (High-Dynamic Range).
	- **Auto** Le signal HDR est envoyé s'il est supporté à la fois par le contenu et le diffuseur. Le lecteur détecte automatiquement le contenu HDR si le téléviseur ou le projecteur est compatible HDR, et si ces deux critères sont remplis, le lecteur pourra sortir le signal vidéo HDR à partir de la sortie HDMI principale (Main). Sinon, seul le signal vidéo SDR sera envoyé.
	- **Activé** Le signal HDR est envoyé s'il est supporté à la fois par le contenu et le diffuseur.
	- **Désactivé**  Le signal HDR est toujours coupé. Le contenu HDR est converti en SDR.
- **4. Dolby Vision :** Configuration du mode Dolby Vision.
	- **Auto** (par défaut) Le signal Dolby Vision est envoyé s'il est supporté à la fois par le contenu et le diffuseur. Le lecteur détecte automatiquement le contenu Dolby Vision si le téléviseur est compatible Dolby Vision, et si ces deux critères sont remplis, le lecteur pourra sortir le signal vidéo Dolby Vision à partir de la sortie HDMI principale (Main). Sinon, seul le signal vidéo SDR sera envoyé.
	- **Forcé** Si le contenu vidéo est compatible Dolby Vision, le lecteur sortira toujours le signal vidéo avec Dolby Vision activé et cela, indépendamment de la compatibilité Dolby Vision de votre diffuseur ; ce qui pourrait entraîner des anomalies d'image si le diffuseur raccordé n'est pas compatible Dolby Vision.
	- **Désactivé**  Le signal Dolby Vision est toujours coupé. Le contenu Dolby Vision est converti en SDR.

#### Video parameter (Réglage de l'image)

**Réglage de l'image** vous permet d'ajuster de nombreux paramètres de contrôle afin d'obtenir une qualité d'image optimale. Pour utiliser le menu **Réglage de l'image**, appuyez sur la touche **SETUP** de la télécommande en cours de lecture d'un disque.

Pour changer un paramètre de réglage d'image, utilisez les touches **HAUT / BAS** pour sélectionner le paramètre et utilisez les touches **GAUCHE / DROITE** pour changer sa valeur.

Pour simplifier l'ajustement des paramètres de contrôle d'image, le menu de réglage d'image sera réduit pour n'afficher que le paramètre de réglage actif lorsque vous appuyez sur les touches **GAUCHE / DROITE** (sauf le mode **Memory**, qui commute entre les modes 1, 2 et 3, et affiche tous les autres paramètres avec leurs valeurs mémorisées). Le menu réduit est positionné près du bas de l'écran.

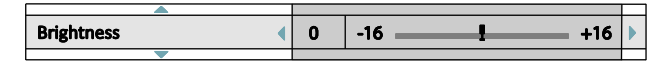

Vous pouvez continuer à ajuster le paramètre sélectionné en utilisant les touches **GAUCHE / DROITE**. Pour sélectionner un autre paramètre, appuyez sur les touches **HAUT / BAS**. Appuyez sur la touche **OK** pour revenir au menu complet **Réglage de l'image**.

- 1. **Memory** : Les lecteurs UBR-X100 et X200 permettent d'enregistrer jusqu'à trois modes personnalisés. Utilisez les touches **GAUCHE / DROITE** pour changer de mode et tous les paramètres seront automatiquement ajustés à leurs valeurs enregistrées. Les valeurs des paramètres modifiés seront automatiquement enregistrées lorsque vous quitterez l'écran **Réglage de l'image** ou lors du passage à un autre mode **Memory.**
- 2. **TV Types** : Choix des différents types d'écrans (LCD, OLED, Projecteur, Référence).
- 3. **Luminosité** : Réglage de la luminosité (niveau de noir) de la sortie vidéo.
- 4. **Contraste** : Réglage du contraste (niveau de blanc) de la sortie vidéo.

- De bons réglages de luminosité et de contraste sont nécessaires pour un affichage vidéo de qualité. Si vos niveaux de noir et de blanc sont incorrects, vos images pourront apparaître délavées ou manquer de détails dans les ombres dans les scènes sombres. Les TV proposent des réglages de luminosité (niveau de noir) et de contraste (niveau de blanc), mais il peut être nécessaire de combiner les réglages du lecteur avec ceux du téléviseur pour obtenir un résultat optimal. Ajustez d'abord les réglages d'image du téléviseur pour obtenir la meilleure image possible. Essayez ensuite de changer les réglages du lecteur afin d'affiner le rendu d'image pour un résultat optimal.
- 5. **Teinte** : Réglage de la teinte (HUE) de la sortie vidéo.
- 6. **Chroma Level** : Réglage du niveau de saturation (niveau d'intensité des couleurs) de la sortie vidéo.
- 7. **Netteté** : Réglage du niveau de netteté de la sortie vidéo. La netteté est une fonction de traitement vidéo permettant de contrôler le niveau de netteté de l'image mais pouvant causer en même temps des artéfacts indésirables. Le niveau de netteté peut être réglé entre 0 et +16. La valeur par défaut est 0. Plus le niveau est élevé, plus les détails sont nets. Cependant, un niveau de netteté trop élevé peut engendrer des lignes blanches ou des effets de type halo autour d'objets.
- 8. **DNR** : Réglage du filtre de traitement de réduction de bruit vidéo. La valeur par défaut est 0, ce qui désactive la réduction de bruit. Plus le niveau est élevé, plus le lecteur applique un traitement agressif

de réduction de bruit. Rappelez-vous qu'une réduction de bruit excessive peut entraîner une perte de détails. Nous vous recommandons d'utiliser la fonction de réduction de bruit uniquement lorsque vous rencontrez des problèmes d'encodage ou de compression visibles avec des artéfacts de bruits apparents et gênants sur les vidéos affichées.

9. **HDR-SDR Adj**. :

#### Sélectionner la meilleure résolution

L'un des points forts des lecteurs UBR-X100 et X-200 est leur capacité à lire des Blu-ray ultra haute définition (UHD) mais aussi de convertir la haute définition des Blu-ray (HD) et la basse définition des DVD (SD) en ultra haute définition. Les lecteurs offrent la possibilité d'afficher plusieurs résolutions SD, HD et UHD. Pour obtenir le meilleur résultat, il est important de choisir la meilleure résolution en fonction de votre téléviseur ou vidéoprojecteur.

L'objectif est de sélectionner la résolution native de votre TV ou de s'en approcher le plus possible. La résolution native est le nombre de pixels (points) que peut réellement afficher la matrice du diffuseur, que ce soit une dalle plasma ou OLED, une matrice LCD ou DLP™, ou toute autre technologie d'affichage. Les TV acceptent généralement des signaux aussi bien d'une résolution supérieure qu'inférieure à leur résolution native. Dans ce cas, l'électronique de la TV convertit le signal d'entrée afin de l'adapter à la résolution native. Malheureusement, dans la plupart des cas, ce processus procure une qualité d'image très moyenne. Ainsi, si vous paramétrez la résolution de sortie de l'UBR-X100 / X200 au plus proche de la résolution native de votre TV, vous serez en mesure d'obtenir une image exceptionnelle. La plupart des TV et projecteurs peuvent communiquer leurs résolutions natives au lecteur via l'HDMI. Régler la **Résolution** sur **Auto** est généralement le meilleur choix pour les utilisateurs. Cependant, dans certains cas, les TV ou projecteurs peuvent ne pas présenter correctement leurs résolutions natives, ou décider qu'une certaine résolution est plus appropriée.

Pour les diffuseurs de dernière génération, la meilleure résolution de sortie sera soit UHD soit 1080p (attention, certains anciens modèles n'acceptent que le 1080i). Pour tous les autres modèles de TV numériques, le bon choix est généralement 720p. Pour les vidéoprojecteurs ou rétroprojecteurs CRT (tri-tubes), il est préférable de choisir du 1080i. Pour les télévisions numériques non HD (très rares), le choix sera 576p. Ce ne sont que des recommandations qui fonctionneront dans la plupart des cas mais il peut y avoir des exceptions. Les utilisateurs expérimentés pourront tester plusieurs résolutions afin de juger du meilleur résultat à l'image.

Les lecteurs UBR-X100 / X200 disposent d'un mode spécial **Source direct** via la sortie HDMI. Cette résolution est recommandée pour les utilisateurs équipés d'un processeur externe de très haute qualité. Dans ce mode, les lecteurs envoient le signal vidéo "tel quel". La vidéo est décodée depuis le disque et envoyée nativement dans sa résolution et son format natifs sans traitement additionnel. Ainsi la résolution varie selon les contenus :

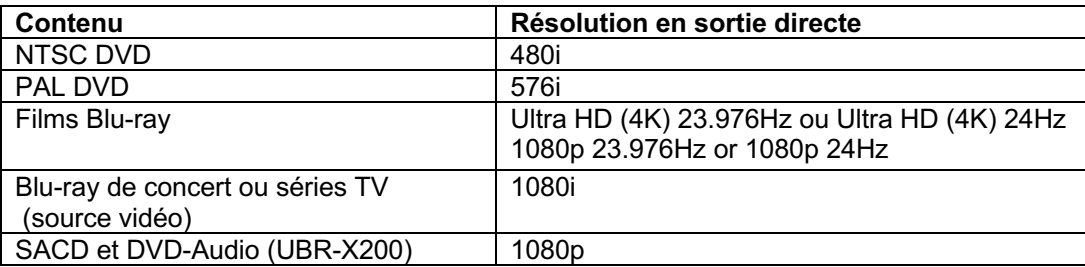

Vous pouvez basculer entre le mode **Auto** et l'une des résolutions présélectionnées en appuyant sur la touche **RESOLUTION** de la télécommande.

## Sortie audio

La section **Sortie audio** du **Menu de configuration** vous permet de configurer les préférences de formats de sortie audio.

- 1. **Digital Out (Sortie numérique) :** Réglage du format de sortie pour les connexions numériques S/PDIF coaxiale et optique pour une utilisation avec un amplificateur home cinéma compatible Dolby Digital et DTS.
	- **Bitstream** Force l'audio au format bitstream compressé pour un décodage via l'amplificateur, si ce dernier est capable de décoder les flux Dolby Digital et / ou DTS.
	- **PCM**  Lorsque cette option est sélectionnée, les flux audio compressés seront décodés par le lecteur. Ce réglage est recommandé lorsque la sortie S/PDIF est reliée directement à un amplificateur home cinéma sans fonctionnalité de décodage audio avancé.
	- **Désactivé** Pas de sortie audio numérique via S/PDIF.
- 2. **Down Mix** (UBR-X200) : Down mix est le processus de conversion audio multicanal vers un nombre plus réduits de canaux. Par exemple, une source 7.1 peut être convertie en stéréo. Down mix permet de faire correspondre la sortie audio du lecteur avec le nombre de canaux disponibles dans votre installation home cinéma. Pour modifier le réglage down mix, appuyez sur la touche **OK** lorsque le curseur est positionné sur l'option Down Mix. Les modes suivants sont disponibles :
	- **LT/RT** Left Total/Right Total. La centrale et les canaux surround sont mélangés dans les deux canaux avant en fonction de la matrice LT/RT. Un ampli Dolby Pro Logic décodera le signal audio en stéréo surround.
	- **Stéréo** Ce mode transforme l'audio multicanal en stéréo 2 canaux. Le contenu stéréo d'origine ne change pas. Pour les contenus multicanaux, les canaux surround et du centre seront mélangés avec les canaux avant gauche et droit. Cette option est recommandée pour une utilisation avec un téléviseur en direct ou un amplificateur / préamplificateur stéréo.
- 3. **Résolution maximale :** Réglage du taux d'échantillonnage maximal de sortie pour les connexions numériques S/PDIF coaxiale et optique pour une utilisation avec un amplificateur home cinéma compatible Dolby Digital et DTS.
	- **48k LPCM** Force le downmix stéréo sur la sortie audio numérique en format PCM (PCM), et fixe le taux d'échantillonnage à 48kHz. Compatible avec la plupart des équipements.
	- **96k LPCM** Force le downmix stéréo sur la sortie audio numérique en format PCM (PCM), et fixe le taux d'échantillonnage à 96kHz. Cela peut entraîner une meilleure qualité audio mais assurez-vous que votre amplificateur puisse le supporter.
	- **192k LPCM** Force le downmix stéréo sur la sortie audio numérique en format PCM (PCM), et fixe le taux d'échantillonnage à 192kHz. Cela peut entraîner une meilleure qualité audio mais assurez-vous que votre amplificateur puisse le supporter.
- 4. **DRC** : Configure la compression de plage dynamique (DRC). Le DRC permet de lisser les pics et creux du volume sonore des larges plages de dynamique de l'audio numérique. Activer le DRC rend les sons audibles à bas niveau d'écoute. Couper le DRC restaure la dynamique sonore de l'enregistrement original.
	- **Auto** Toute la plage dynamique spécifiée par le disque est délivrée. Cette option s'applique seulement aux disques Blu-ray contenant les instructions DRC encodées dans les pistes audio Dolby TrueHD.
	- **Activé** La compression de plage dynamique (DRC) est appliquée aux formats audio Dolby et DTS. Cette option s'applique sur tous les disques DVD et Blu-ray.

#### MENU DE CONFIGURATION

• **Désactivé** – Aucune compression de plage dynamique n'est appliquée.

#### **NOTE**

- La compression de plage dynamique est appliquée sur la sortie audio analogique mais également sur les sorties audio numériques (HDMI, coaxiale et optique) lorsque le format audio est réglé sur PCM.
- 5. **Configuration des enceintes (UBR-X200) :** Sélection du nombre de canaux de sortie audio. Les options sont les suivantes :
	- 2.x Ce mode transforme l'audio multicanal en stéréo 2 canaux. Un ampli Dolby Pro Logic décodera le signal audio en stéréo surround.
	- 3.x Ce mode permet une sortie audio 3.1 canaux décodés. Le nombre de canaux de sortie réels dépend du disque.
	- $\bullet$  4.x Ce mode permet une sortie audio 4.1 canaux décodés. Le nombre de canaux de sortie réels dépend du disque.
	- 5.x Ce mode permet une sortie audio 5.1 canaux décodés. Le nombre de canaux de sortie réels dépend du disque. Si le contenu de la source dispose de davantage de canaux, les canaux surround arrière seront mélangés avec les canaux surround latéraux.
	- 6.x Ce mode permet une sortie audio 6.1 canaux décodés. Le nombre de canaux de sortie réels dépend du disque. Si le contenu de la source dispose de davantage de canaux, les canaux surround arrière seront mélangés avec les canaux surround latéraux.
	- 7.x Ce mode permet une sortie audio 7.1 canaux décodés. Le nombre de canaux de sortie réels dépend du disque. Pour les contenus en 6.1 canaux, les canaux de surround arrière gauche et droit diffuseront le même signal audio.

- Le **Contrôle de plage dynamique** (DRC) affecte également les sorties HDMI, coaxiale et optique.
- La **Configuration enceintes** s'applique principalement aux sorties audio analogiques multicanaux. Cependant, lorsque **Sortie S/PDIF** est réglé sur **PCM** dans le **Menu de configuration**, le signal devient une version down-mix stéréo du signal multicanal qui est envoyé aux sorties analogiques multicanaux. En conséquence, le signal LPCM en provenance des sorties coaxiale et optique est affecté par les réglages du menu **Configuration enceintes**.
- Les réglages du menu **Configuration enceintes** sont sans effets sur les sorties HDMI, mais également sur les sorties coaxiale et optique lorsque **Sortie S/PDIF** est réglé sur **Bitstream**.

#### Tableau de référence des signaux audio

Les disques Blu-ray peuvent contenir de nombreux types de formats de signaux audio, dont certains de type haute résolution tels que le Dolby TrueHD et le DTS-HD Master Audio. Les disques Blu-ray proposent aussi de nombreuses options audio telles que l'audio secondaire et le son des boutons des menus. Le menu **Sortie audio**  vous permet de configurer la sortie audio selon votre convenance. Le tableau de référence suivant fournit des informations concernant les différents types de signaux audio.

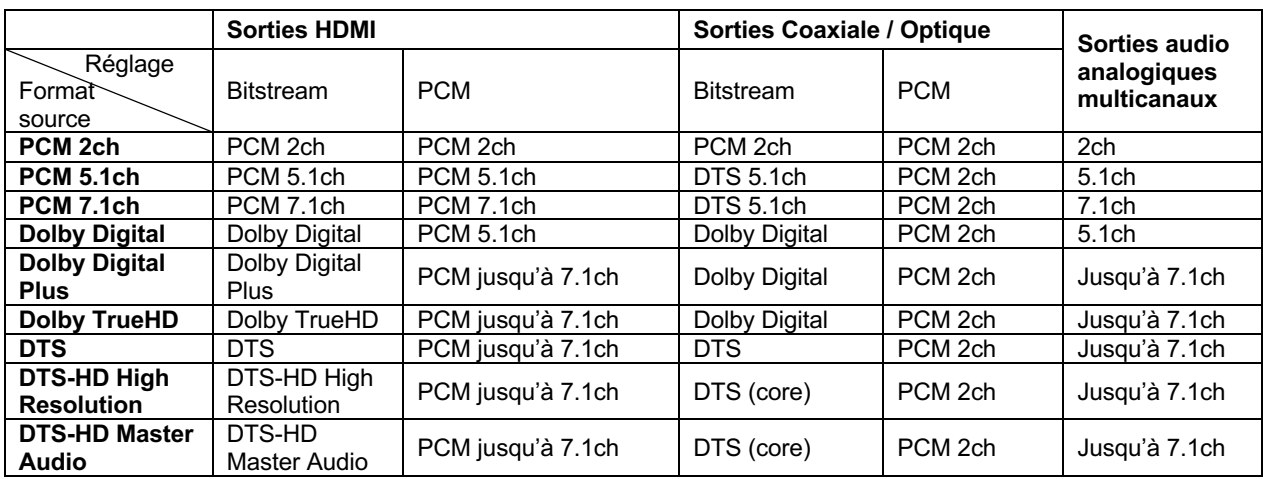

Lorsque **Audio secondaire** est réglé sur **Désactivé** :

Lorsque **Audio secondaire** est réglé sur **Activé** et que le lecteur lit un disque contenant une piste audio secondaire ou avec des boutons de menus sonores :

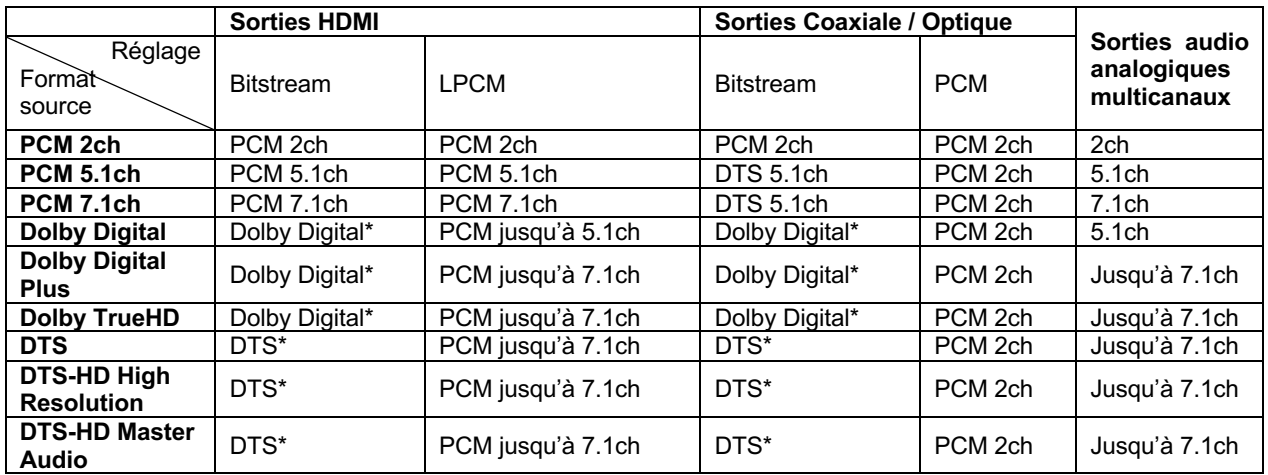

Note : La piste audio secondaire, les sons des boutons des menus et tous les signaux sont mixés dans le flux audio principal. "Dolby Digital\*" et "DTS\*" indique que le mixage audio est ré-encodé dans le format audio bitstream d'origine.

#### Options de format audio recommandées

Selon le mode de connexion audio / vidéo spécifié, les options de sortie audio des lecteurs UBR-X100 et X200 peuvent nécessiter d'être ajustées pour correspondre à votre configuration. Veuillez vous référer aux différentes sections dédiées aux méthodes de connexion audio et vidéo précédemment décrites dans ce manuel et les directives de configuration audio suivantes.

#### Connexion audio au téléviseur

Si le lecteur est connecté directement au téléviseur via HDMI, il est recommandé d'utiliser les options de format audio suivantes :

- o **Audio secondaire : Désactivé** (ou **Activé** si vous souhaitez l'audio secondaire)
- o **Audio HDMI : PCM**
- 
- (peu importe non utilisée)

#### Connexion audio numérique multicanal à l'ampli via HDMI

Si le lecteur est connecté à un récepteur A/V ou processeur avec entrées HDMI, vous pouvez envoyer tous les formats audio actuels à votre ampli sous leur forme numérique pure non décodée. Pour obtenir le meilleur son possible via HDMI, vous pourrez avoir besoin de définir les options suivantes du menu **HDMI** :

- Si votre récepteur est compatible HDMI v1.3 ou plus avec capacité de décodage des flux audio haute résolution Lossless (sans perte) tels que le Dolby TrueHD (Dolby Atmos) et le DTS-HD Master Audio (DTS X), veuillez définir les options de format audio comme suit (UBR-X200) :
	- o **Audio secondaire : Désactivé** (ou **Activé** si vous souhaitez l'audio secondaire) o **Audio HDM I: Bitstream**
	-

o **Sortie S/PDIF :** (peu importe – non utilisée)

• Si votre récepteur est compatible HDMI v1.1/1.2 et audio multicanaux PCM, mais incompatible avec l'audio haute résolution Lossless (sans perte) tels que le Dolby TrueHD et le DTS-HD Master Audio, veuillez définir les options de format audio comme suit :

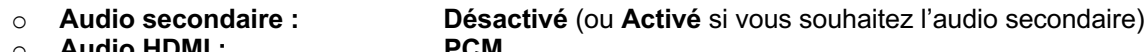

- o **Audio HDMI : PCM**
	- (peu importe non utilisée)

#### Connexion audio analogique multicanal à l'ampli (UBR-X200)

Si le lecteur est connecté à un récepteur A/V via les prises audio analogiques 7.1 ou 5.1 en utilisant 8 ou 6 cordons RCA, vous pouvez lire tous les formats audio pris en charge et les écouter via votre ampli. Les options de format audio suivantes sont recommandées :

- o **Audio secondaire: Désactivé** (or **Activé** si vous souhaitez l'audio secondaire)
- 
- 

o **Audio HDMI: Désactivé** (peu importe – non utilisée)

Paramétrez également la **Configuration enceintes** dans le menu **Sortie Audio** :

- Paramétrez en **7.1** ou **5.1**
- Activez ou sélectionnez les entrées multicanaux de votre récepteur.

#### MENU DE CONFIGURATION

#### Connexion audio analogique stéréo à l'ampli (UBR-X200)

Si vous écoutez principalement des contenus stéréo ou si votre ampli ne propose que des connexions audio stéréo, veuillez relier les connecteurs analogiques **RCA** ou **XLR** FL (avant gauche) et FR (avant droit) du lecteur aux entrées correspondantes de votre récepteur. Les options de format audio suivantes sont recommandées :

- 
- o **Audio HDMI : Désactivé**
- 

o **Audio secondaire : Désactivé** (ou **Activé** si vous souhaitez l'audio secondaire)

(peu importe – paramétrer 192k PCM peut aider à obtenir la meilleure qualité audio analogique)

#### Connexion audio numérique coaxiale ou optique à l'ampli

Si le lecteur est connecté à un ampli A/V avec entrées coaxiale / optique, et compatible Dolby Digital et DTS, les options de format audio suivantes sont recommandées :

- 
- o **Audio HDMI: Désactivé**
- 
- o **Sortie S/PDIF : Bitstream**

o **Audio secondaire : Désactivé** (ou **Activé** si vous souhaitez l'audio secondaire) (peu importe – flux SACD non disponible via sorties S/PDIF)<br>Bitstream

#### HDMI

La section **HDMI** du **Menu de configuration** vous permet de configurer les préférences audio et vidéo HDMI.

- **1. HDMI Mode :** Choix de la configuration audio/vidéo du flux HDMI :
	- **Single :** les flux audio et vidéo transitent via HDMI unique.
	- **Separate :** les flux audio et vidéo sont séparés en deux HDMI.
- **2. HDMI Color Space** : Choix de l'espace colorimétrique pour la sortie HDMI.
	- **RGB (16 to 235) –** Le lecteur applique la formule de dématriçage couleur et utilise l'espace couleur vidéo en RVB sur la sortie HDMI.
	- **RGB (0 to 255)** La sortie HDMI utilise l'espace couleur RVB à plage étendue (Full Range). Le signal Full Range est adapté à l'affichage d'un ordinateur. Certaines TV sont conçues pour être utilisées en tant que moniteur PC et demandent un signal à plage étendue lorsque l'entrée DVI est sélectionnée. Pour ces écrans, si le signal vidéo utilise une plage vidéo RVB normale, le contraste et la luminosité seront réduits. Vous pouvez dans ce cas définir la plage de sortie vidéo en tant que RGB (0 to 255) pour profiter de niveaux de contraste / luminosité adaptés.
	- **YCbCr 4:4:4 –** La sortie HDMI utilise l'espace colorimétrique YCbCr 4:4:4.
	- **YCbCr 4:2:2 –** La sortie HDMI utilise l'espace colorimétrique YCbCr 4:2:2. C'est généralement l'espace colorimétrique se rapprochant le plus de celui encodé sur les disques. (Tous les disques sont encodés en YCbCr 4:2:0, et la vidéo est décodée en YCbCr 4:2:2.)
	- **YCbCr 4:2:0 –** La sortie HDMI utilise l'espace colorimétrique YCbCr 4:2:0, identique à celui encodé sur les disques.
- **3. HDMI Deep Color** : Choix de la profondeur couleur pour la sortie HDMI. Pour les diffuseurs prenant en charge une profondeur couleur accrue, vous devriez voir des transitions de couleur plus lisses et de meilleurs dégradés.
	- **Auto** Le lecteur détermine automatiquement la profondeur couleur en fonction des capacités de l'écran.
	- **12-bit** Force le mode 12-bit.
	- **10-bit** Force le mode 10-bit.
	- **Désactivé** Force le mode 8-bit.

- Pour regarder un film UHD et HDR-10, vous devez sélectionner la profondeur couleur automatique ou 10-bit pour activer l'HDR.
- Les modes de profondeur couleur 12-bit et 10-bit peuvent ne pas être acceptés par votre téléviseur. Forcer ces modes sur un téléviseur ne les prenant pas en charge pourrait entraîner l'affichage d'un écran noir.
- **4. Sortie audio HDMI :** Réglage du format de sortie pour les connexions numériques HDMI pour une utilisation avec un amplificateur home cinéma compatible Dolby Atmos & DTS X.
	- **Bitstream** Force l'audio au format bitstream compressé pour un décodage via l'amplificateur, si ce dernier est capable de décoder les flux Dolby Atmos & DTS X.
	- **PCM**  Lorsque cette option est sélectionnée, les flux audio compressés seront décodés par le lecteur. Ce réglage est recommandé lorsque la sortie HDMI est reliée directement à un téléviseur ou à un amplificateur home cinéma sans fonctionnalité de décodage audio avancé.
	- **Désactivé** Pas de sortie audio numérique via HDMI.
- **5. CEC :** Réglage du HDMI Consumer Electronics Control (CEC). Le CEC est une fonctionnalité optionnelle de l'HDMI permettant la commande à distance et la configuration automatique de l'électronique grand public via la connexion HDMI. Cette fonction vous permet d'utiliser une seule télécommande pour plusieurs appareils connectés via HDMI. Par exemple, vous pouvez utiliser la télécommande de la TV pour contrôler la lecture du lecteur Blu-ray. La fonction de configuration automatique peut permettre d'allumer automatiquement la TV et de basculer sur l'entrée appropriée lorsque vous commencez à lire un disque dans votre lecteur Blu-ray. Elle permet également d'éteindre automatiquement le lecteur lorsque vous éteignez le téléviseur. La mise en œuvre et la compatibilité de cette fonction varie selon les fabricants. Certains peuvent ne mettre en œuvre qu'une partie des fonctionnalités ou ajouter leurs propres fonctions exclusives. Selon les fabricants, la fonction HDMI CEC est souvent associée à un nom propriétaire tel que "…Link" ou "…Sync". Les lecteurs UBR-X100 / X200 offrent deux modes CEC pour leur sortie HDMI principale (Main):
	- **Désactivé** La fonction CEC est désactivée sur la sortie HDMI. Le lecteur ne répond pas aux commandes HDMI CEC d'autres appareils, et ne configure pas automatiquement d'autres périphériques.
	- **Activé** La fonction CEC est activée sur la sortie HDMI. Utilisez ce mode si vos autres appareils sont compatibles avec le lecteur.
- **6. HDMI 3D** : Ajuste les réglages de l'image pour une meilleure qualité visuelle 3D.
	- ! **Auto** Active la 3D si le disque et l'écran sont compatibles. Le lecteur détecte automatiquement la présence d'un contenu 3D sur le disque ainsi que la compatibilité 3D du téléviseur ou du projecteur. Si ces deux critères correspondent, le lecteur envoie le signal 3D via la sortie HDMI. Dans le cas contraire, seul le signal 2D est émis. Vous devrez porter les lunettes 3D fournies avec votre téléviseur pour visionner des films 3D.
	- ! **Désactivé** Le signal vidéo est toujours émis en 2D, même lorsqu'un contenu 3D existe sur le disque. Cela garantit la qualité vidéo si votre téléviseur n'est pas compatible 3D, ou si certains composants nécessaires (tels que les lunettes 3D) sont manquants.

## Réseau

La section **Réseau** du **Menu de configuration** vous permet de régler les paramètres de la connexion internet du lecteur, tester la connexion et restreindre l'accès BD-Live.

- 1. **Réglage de l'adresse IP** : Permet de déterminer la façon dont le lecteur obtient son adresse IP.
	- **Auto (DHCP)** Le lecteur obtient automatiquement son adresse IP par DHCP (Dynamic Host Configuration Protocol). C'est le réglage par défaut à utiliser dans la plupart des cas.
	- **Manuel** Permet de saisir manuellement l'adresse IP. Définir manuellement la configuration IP est utile lorsque le routeur n'a pas de fonction de serveur DHCP ou lorsque la fonction routeur du serveur DHCP est désactivée. Pour plus d'informations sur la façon de configurer manuellement la connexion internet et les valeurs à utiliser, veuillez consulter le manuel d'utilisation de votre routeur / modem ou contactez votre fournisseur d'accès internet.
		- ! **Adresse IP** : Adresse de protocole internet du lecteur. Lorsque **Paramètres IP** est réglé sur **Auto (DHCP)**, la valeur obtenue est affichée par DHCP et ne peut être changée.
		- ! **Masque de sous réseau :** Chaque adresse IP possède un masque associé. Il est utilisé par le lecteur pour décider s'il faut acheminer le trafic réseau via le routeur ou directement à un autre appareil connecté au même réseau. Lorsque **Paramètres IP** est réglé sur **Auto (DHCP)**, la valeur affichée est obtenue par DHCP et ne peut être changée.
		- ! **Passerelle par défaut :** Adresse IP du routeur. Est aussi appelée "passerelle par défaut" ou "IP par défaut du router". Lorsque **Paramètres IP** est réglé sur **Auto (DHCP)**, la valeur affichée est obtenue par DHCP et ne peut être changée.
		- ! **DNS 1 :** Adresse IP du serveur DNS (Domain Name System) principal. Le DNS est le mécanisme de traduction des adresses IP numériques en adresses lisibles. Lorsque **Paramètres IP** est réglé sur **Auto (DHCP)**, la valeur affichée est obtenue en utilisant le DHCP et ne peut être changée.
		- ! **DNS 2 :** Adresse IP du serveur DNS secondaire. Lorsque **Paramètres IP** est réglé sur **Auto (DHCP)**, la valeur affichée est obtenue en utilisant le DHCP et ne peut être changée.
- 2. **Serveur Proxy** : Configuration des paramètres du serveur proxy. Le serveur proxy agit comme un intermédiaire pour la communication réseau entre les clients et les serveurs, ce qui peut offrir certains avantages comme l'amélioration de la sécurité, l'anonymat, ou même la possibilité de contourner les restrictions régionales.
	- **Utiliser** Permet d'accéder à internet par le biais d'un serveur proxy.
		- ! **Nom de serveur** : Permet d'entrer le nom d'hôte (host) du proxy via la télécommande.
		- ! **Numéro de port** : Permet de saisir le numéro de port hôte du proxy via la télécommande.
	- **Ne pas utiliser** Neutralise l'utilisation d'un serveur proxy.

Nous vous recommandons de régler l'option **Serveur Proxy** sur **Ne pas utiliser**, sauf si vous avez des noms de serveur et numéros de ports valides, et si vous avez besoin d'un serveur proxy pour accéder à internet.

3. **Information** : Affiche les informations de connexion internet actuelles, telles que le type de connexion, l'adresse IP, l'adresse MAC Ethernet, etc…

#### MENU DE CONFIGURATION

- 4. **Test de connexion** : Permet de tester la connexion internet. Il est recommandé de tester la connexion internet lorsque vous connectez le lecteur à internet pour la première fois ou lorsque des changements ou modifications des paramètres ont été effectués dans la section **Réglage de l'adresse IP**.
- 5. **Connexion BD-Live** : Définit l'autorisation d'accès aux contenus BD-Live.
	- **Autorisé** L'accès BD-Live est autorisé.
	- **Autorisé partiellement** L'accès BD-Live est uniquement autorisé pour les contenus ayant un certificat propriétaire valide de contenus. L'accès est interdit si les contenus BD-Live ne disposent pas de certificat. Cette option garantit l'accès aux contenus authentiques, mais peut bloquer l'accès aux contenus de certains petits fournisseurs indépendants.
	- **Interdit** L'accès BD-Live est non autorisé.
- 6. **DLNA** : Active / Désactive le protocole réseau DLNA.
- 7. **CIFS** : Active / Désactive le protocole réseau SMB (*Fonction béta en cours de développement).*

## Langue

Configuration des préférences de langues. Ce menu contient les sous-éléments suivants :

- **Langue du lecteur**  Choix de la langue d'affichage du **Menu de configuration (Setup)** du lecteur et de l'affichage à l'écran.
- **Langue audio** Choix de la langue audio préférée pour les disques DVD et Blu-ray. Si une piste audio dans la langue choisie est disponible sur le disque, celle-ci sera lue.
- **Langue des sous-titres** Choix de la langue de sous-titres préférée pour disques DVD et Bluray. Si les sous-titres de la langue choisie sont disponibles, ceux-ci seront affichés.
- **Langue du menu Disque** Choix de la langue préférée pour l'affichage des menus DVD et Bluray. Si un menu de disque dans la langue choisie est disponible, ce menu sera affiché au lieu du menu proposé par défaut.

## **Lecture**

La section **Lecture** est conçue pour configurer les préférences de lecture des différents contenus. Les éléments de cette section sont les suivants :

- 1. **Indicateur Angle** : Active / désactive l'affichage d'un indicateur d'angle lors de la lecture d'un DVD ou Blu-ray multi-angles. Désactiver le marquage d'angle évite d'être distrait par la présence de l'indicateur lors du visionnage d'un film normal.
- **2. Indicateur PIP :** Active / désactive le mode d'affichage PIP (picture in picture).
- **3. Indicateur second audio :** Réglage du mixage des pistes audio secondaires. Certains disques Bluray contiennent une piste audio ou vidéo secondaire telle qu'un commentaire du réalisateur. Certains disques Blu-ray proposent des effets sonores sur les menus. Cet élément vous permet de choisir de mélanger le programme audio secondaire avec les sons des boutons des menus.
	- **Activé** Les sons du programme audio secondaire et des boutons des menus sont mixés avec le flux audio principal. Généralement, le volume audio principal peut être légèrement réduit.
	- **Désactivé** Les sons du programme audio secondaire et des boutons des menus ne sont pas actifs car non mixés avec le flux audio principal. Ce paramètre préserve la qualité audio la plus élevée possible pour le flux audio principal.
- 4. **Lecture automatique du Disque :** Définit si le lecteur doit lancer la lecture d'un CD, SACD (UBR-X200), DVD ou Blu-ray automatiquement.
	- **Activé** La lecture débute dès l'insertion du disque dans le lecteur.
	- **Désactivé** Le lecteur attend que l'utilisateur lance la lecture en appuyant sur la touche **PLAY**.
- 5. **Dernière mémoire** : Définit si la lecture débute à partir du point précédemment enregistré ou non. Ce paramètre s'applique aux CD, SACD (UBR-X200), DVD et certains Blu-ray.
	- **Activé** La lecture démarre automatiquement à partir du point précédemment enregistré.
	- **Désactivé** La lecture démarre depuis le début.
- 6. **PBC :** Active / désactive la fonction Playback Control sur les disques VCD / SVCD.

## **Options**

Configuration des différentes options proposées par le lecteur. Ce menu contient les éléments suivants :

- 1 **FL Dimmer :** Active / désactive l'afficheur du panneau avant. Ce menu contient les sous-éléments suivants :
	- **Normal –** L'intensité de l'afficheur avant est normale.
	- **Faiblement obscurci–** L'intensité de l'afficheur avant est moindre.
	- **Obscurci** L'intensité de l'afficheur avant est faible.
	- **Désactivé**  L'afficheur avant est désactivé.
- 2 **Écran de veille** Active / désactive la fonction ''économiseur d'écran''. Cette fonction est conçue pour minimiser les effets de marquage sur les écrans à base de technologie plasma ou tube cathodique.
	- **Désactivé –** L'économiseur d'écran ne sera pas activé. Utilisez cette option si votre téléviseur est exempté de problème de rodage ou de marquage.
	- **1 min** L'économiseur d'écran s'active après 1 minute.
	- **2 min** L'économiseur d'écran s'active après 2 minutes.
	- **3 min**  L'économiseur d'écran s'active après 3 minutes.
- 3 **Mise à jour** : Mise à niveau du micrologiciel (firmware) du lecteur. Cette opération n'est disponible que lorsque la lecture est arrêtée et sans disque chargé dans le lecteur.

Le firmware est le logiciel système qui contrôle le lecteur. Les spécifications du Blu-ray sont continuellement en évolution et il est possible qu'un disque Blu-ray pressé après la fabrication du lecteur propose de nouvelles fonctionnalités basées sur de nouvelles spécifications. Pour garantir la meilleure lecture possible, le lecteur peut avoir besoin de mises à jour firmware de temps en temps. Pour vérifier leurs disponibilités, veuillez consulter le site REAVON à l'adresse suivante : www.reavon.com

- **Via USB** Vous pouvez télécharger les fichiers du firmware à partir du site Web REAVON sur une clé USB et utiliser cette dernière pour mettre à niveau le lecteur. Veuillez suivre les instructions situées sur la page de téléchargement du firmware.
- 4 **Guide de Configuration :** Démarre l'assistant de configuration.
- 5 **Sécurité :** Définit les paramètres du contrôle parental afin d'empêcher les mineurs de regarder des contenus inappropriés. Cette fonction dépend des disques (évaluation et codage). Ce menu contient les sous-éléments suivants :
	- **Changer le mot de passe –** Pour changer le mot de passe de contrôle parental, entrez un numéro à 4 chiffres comme nouveau mot de passe. Entrez le nouveau mot de passe pour confirmer. Si les deux entrées correspondent, le nouveau mot de passe de contrôle parental remplace alors le précédent.
	- **Contrôle parental –** Pour définir le mot de passe de contrôle parental, entrez un numéro à 4 chiffres comme mot de passe.

#### MENU DE CONFIGURATION

- **Code zone** Certains disques Blu-ray peuvent avoir différentes classifications de contrôle parental selon les zones géographiques.
- 6 **Insérer les paramètres par défaut :** Réinitialisation de tous les paramètres aux valeurs par défaut. Cette opération n'est disponible que lorsque la lecture est complétement arrêtée ou lorsqu'il n'y a pas de disque inséré dans le lecteur.
- 7 **Information :** Affichage de la version du micrologiciel (firmware) et de l'adresse MAC (adresse physique réseau du lecteur)

## Notes utiles

- Afin de prolonger la durée de vie de votre lecteur, il est recommandé d'attendre au moins 30 secondes avant de le rallumer après la mise hors tension.
- Après utilisation, retirez le disque inséré et mettez le lecteur hors tension.
- Certaines fonctions du lecteur peuvent ne pas être compatibles avec certains disques ou fichiers.
- Certains disques avec des caractéristiques spécifiques peuvent ne pas être entièrement pris en charge par le lecteur. Ce n'est pas un dysfonctionnement de l'appareil.
- En cas de dysfonctionnement du lecteur, veuillez éteindre l'appareil, patientez 30 secondes puis rallumez-le. Si le problème persiste, suivez les instructions de dépannage ou contactez le service technique REAVON.

## Dépannage

Utilisez le tableau ci-dessous pour résoudre les problèmes de fonctionnement généraux. Si malgré tout, vous n'arrivez pas résoudre un problème en suivant ce manuel, contactez le service technique REAVON.

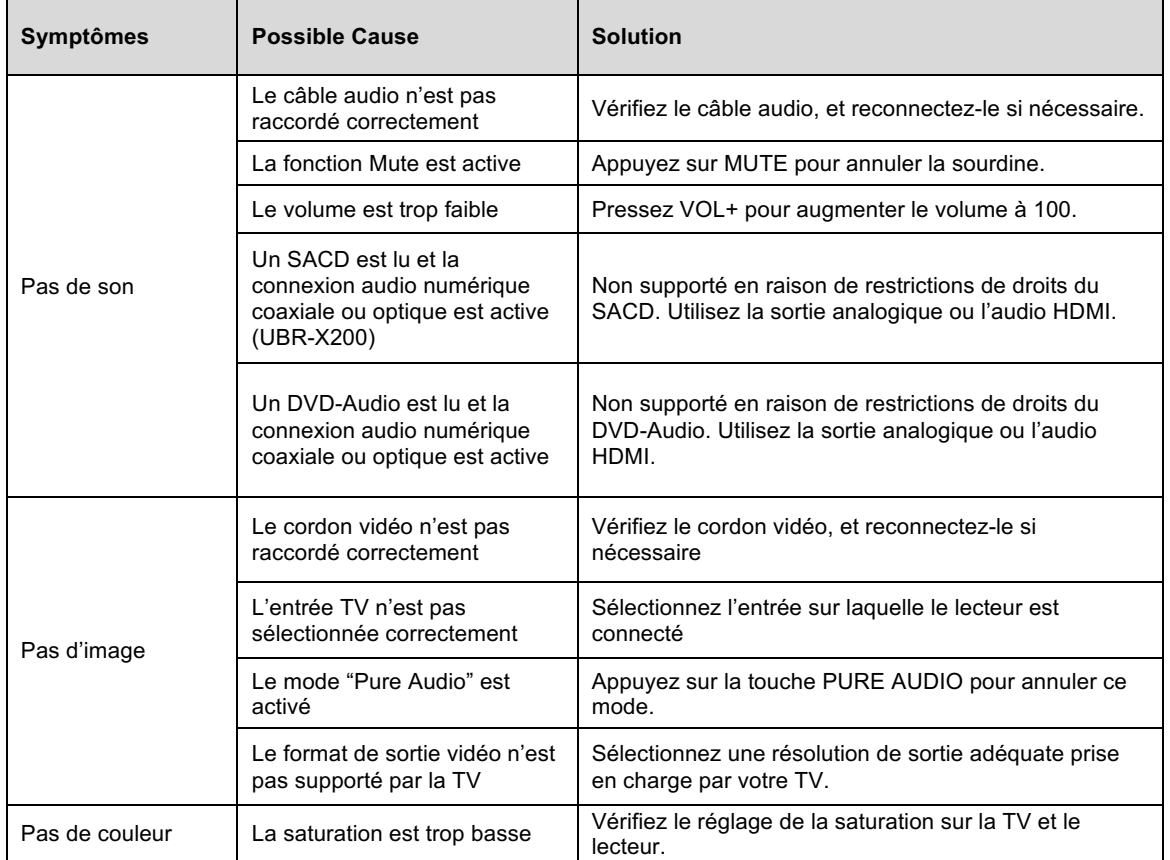

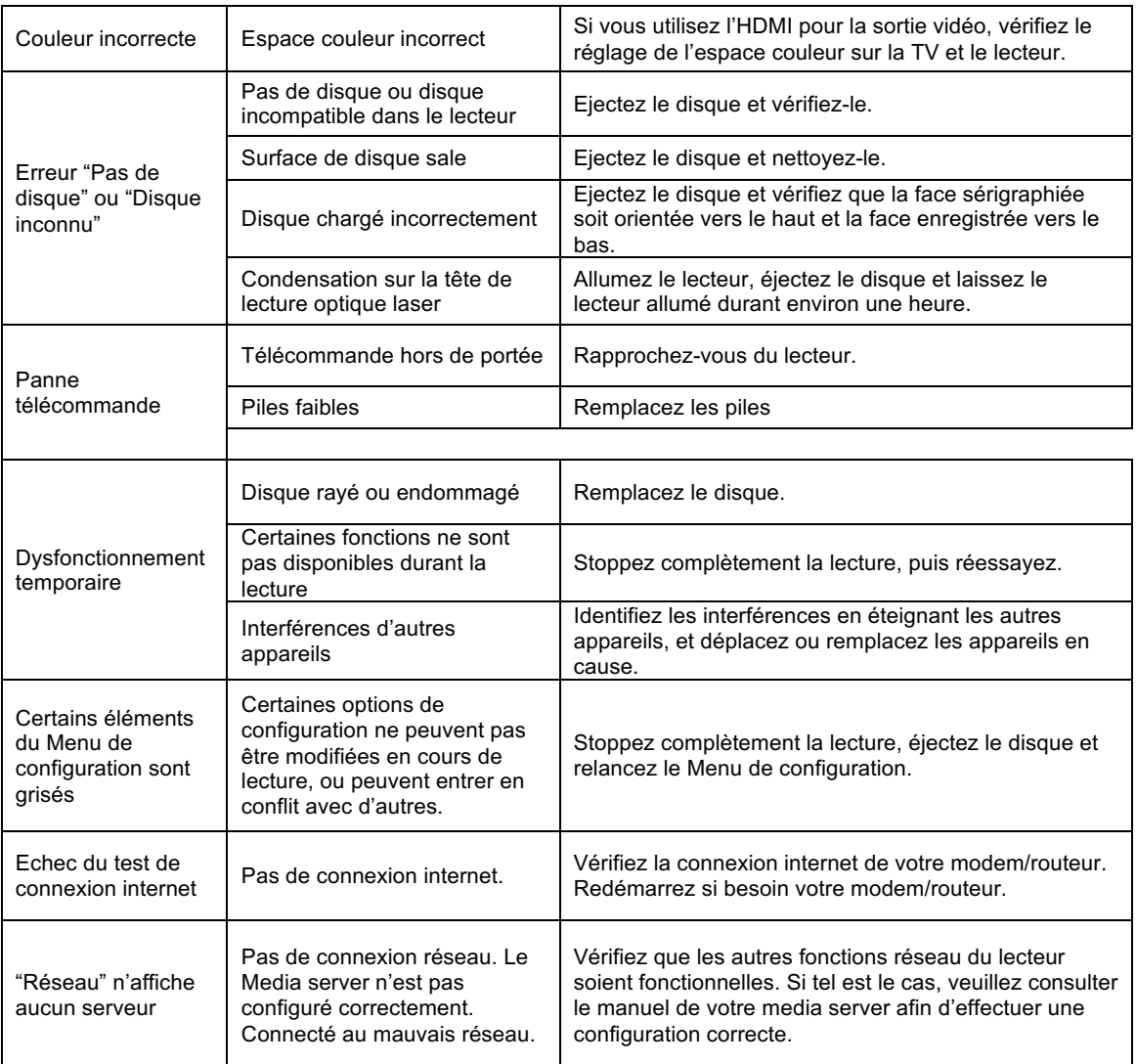

## **Caractéristiques**

Designs et spécifications techniques sont susceptibles d'être modifiés sans préavis.

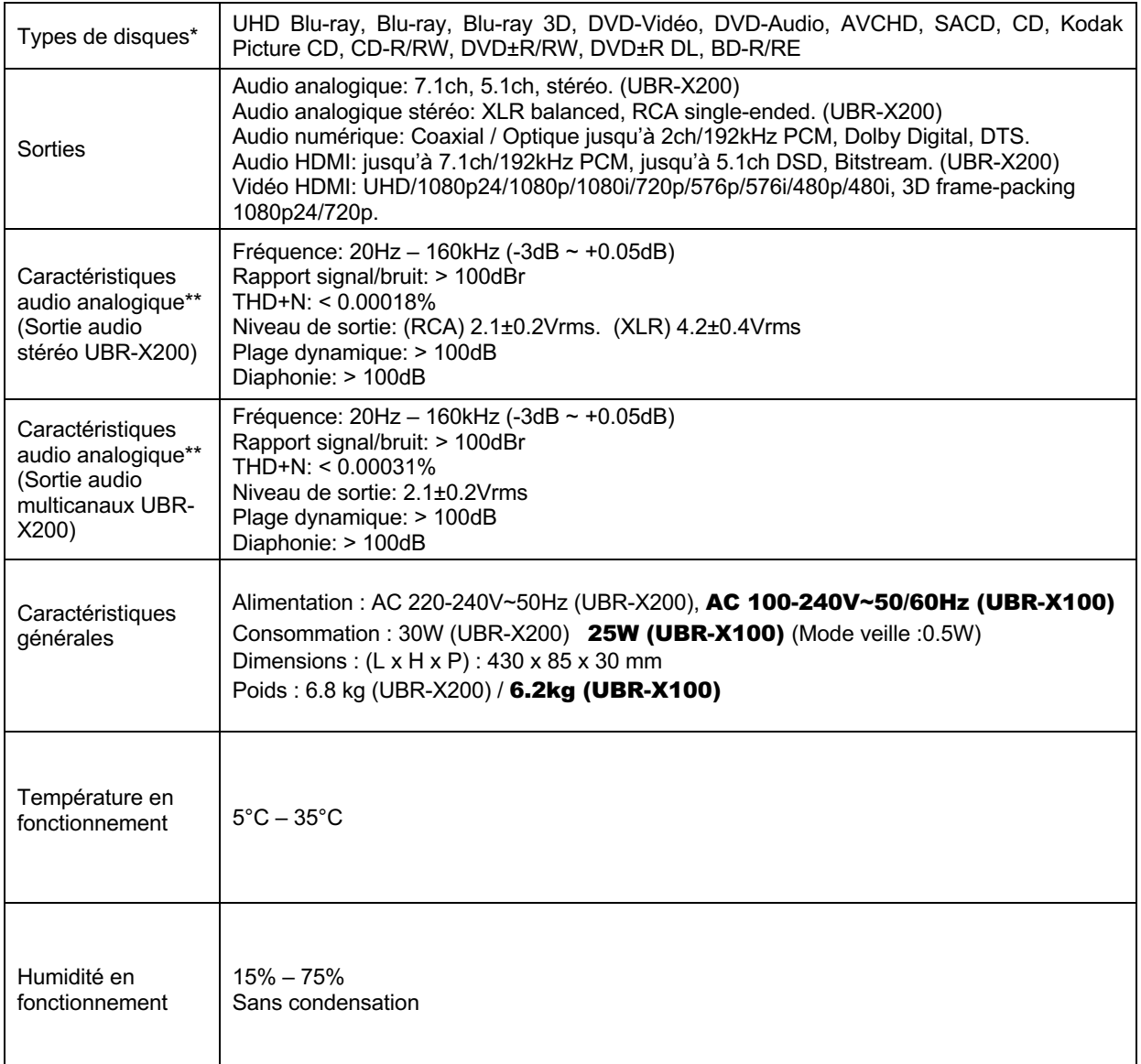

\* La compatibilité avec les disques personnels gravés n'est assurée sans aucune garantie en raison de la variation des médias, logiciels et techniques utilisées.

\*\* Caractéristiques nominales.

## Contrôle RS-232 (UBR-X200) et par IP

Le lecteur REAVON UBR-X200 est équipé d'un port RS-232 pour système de contrôle à distance. Ce port RS-232 est configuré comme un ''Equipement terminal de circuit de données'' ou ETCD (DCE) au moyen d'un connecteur femelle de type D-Sub à 9 broches (pin).

Les lecteurs UBR-X100 et X200 peuvent également être contrôlés par commandes IP.

Les codes de commande RS-232 et IP sont disponibles au téléchargement sur le site www.reavon.com

## GARANTIE

## GARANTIE LIMITÉE DE DEUX ANS REAVON

Votre produit REAVON a été fabriqué selon des normes précises et avec un contrôle de qualité rigoureux tout au long de chaque processus de fabrication. Il est garanti par REAVON contre les défauts de matériaux ou de fabrication pendant deux (2) années complètes à compter de la date d'achat d'origine.

Cette garantie s'applique uniquement aux produits de la marque REAVON achetés auprès de REAVON ou d'un revendeur REAVON agréé. La garantie fournie est uniquement applicable au pays dans lequel le produit a été acheté et la garantie ne s'applique pas aux produits de la marque REAVON vendus par des détaillants REAVON non autorisés.

Pendant la période de garantie, REAVON, à sa discrétion, réparera ou remplacera le produit gratuitement à condition que:

- 1. le produit soit retourné à REAVON ou à un revendeur agée REAVON avec la preuve de la date d'achat conformément à la procédure de réclamation décrite ci-dessous :
- 2. le produit ait été acheté par l'utilisateur pour un usage domestique et non-commercial et n'ait pas été utilisé à des fins de location ou à d'autres fins pour lesquelles ce produit n'était pas destiné;
- 3. le produit n'ait pas été mal utilisé ou manipulé de manière imprudente, délibérément endommagé, négligé, altéré, mal installé, utilisé sur une alimentation électrique autre que celle estampillée sur le produit ou utilisé autrement que conformément aux instructions d'utilisation et d'entretien;
- 4. le produit ou le numéro de série n'aient pas été modifiés ou, dans le cas du numéro de série, supprimé;
- 5. le produit n'ait pas été endommagé par un équipement auxiliaire non fourni ou recommandé par REAVON ou utilisé en relation avec le produit;
- 6. les réparations n'aient pas été tentées autrement que par REAVON ou une station technique agréée REAVON. La garantie sera invalidée si des personnes non autorisées effectuent des modifications et / ou des reparations.

Cette garantie limitée ne couvre pas les dommages esthétiques et / ou les pièces non fonctionnelles qui n'affectent pas l'utilisation normale du produit, les articles remplaçables par le consommateur, y compris, mais sans s'y limiter, les piles, les câbles, les ampoules et autres consommables, ainsi que tout dommage causé par des fluctuations électriques ou surtensions, le feu, l'eau, la foudre ou d'autres actes de la nature.

REAVON ne garantit pas un fonctionnement ininterrompu ou sans erreur du produit. Cette garantie limitée ne s'étendra à personne d'autre que l'acheteur d'origine du produit. Elle n'est pas transférable. Cette garantie ne confère aucun droit autre que ceux expressément énoncés dans les présentes et ne couvre aucune réclamation pour perte ou dommage consécutifs. La garantie offre des avantages qui s'ajoutent et n'affectent pas vos droits statutaires en tant que consommateur dans le pays dans lequel le produit a été acheté.

REAVON fournit le service de réparation sans frais jusqu'à un coût égal au prix d'achat initial payé pour le produit et la responsabilité de REAVON ou d'une autre station technique agréée REAVON est limitée au prix d'achat initial payé pour le produit.

Merci d'avoir choisi REAVON. Votre satisfaction est notre plus haute priorité.

#### WWW.REAVON.COM